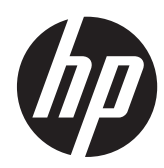

Guia de Hardware

Thin Client HP t620 Série Flexível

© Copyright 2013 Hewlett-Packard Development Company, L.P. As informações contidas neste documento estão sujeitas a alterações sem aviso prévio.

Microsoft e Windows são marcas comerciais registradas nos Estados Unidos da Microsoft Corporation.

As garantias somente dos produtos e serviços HP estão estabelecidas na declaração de garantia que acompanha os produtos e serviços. Nenhuma parte deste documento deve ser inferida como constituindo uma garantia adicional. A HP não deve ser responsabilizada por nenhum erro técnico ou editorial, ou omissões, aqui contidos.

Este documento contém informações de propriedade protegidas por direitos autorais. Nenhuma parte deste documento pode ser fotocopiada, reproduzida ou traduzida para qualquer outro idioma sem a permissão prévia e por escrito da Hewlett- -Packard Company.

#### **Guia de Hardware**

Thin Client HP t620 Série Flexível

Segunda edição: Novembro de 2013

Número de peça do documento: 730525-202

### **Sobre Este Guia**

**AVISO!** O texto apresentado dessa maneira indica que a não-observância das orientações poderá resultar em lesões corporais ou morte.

**CUIDADO:** O texto apresentado dessa maneira indica que a não-observância das orientações poderá resultar em danos ao equipamento ou perda de informações.

**NOTA:** O texto apresentado dessa maneira oferece informação adicional importante.

# Conteúdo

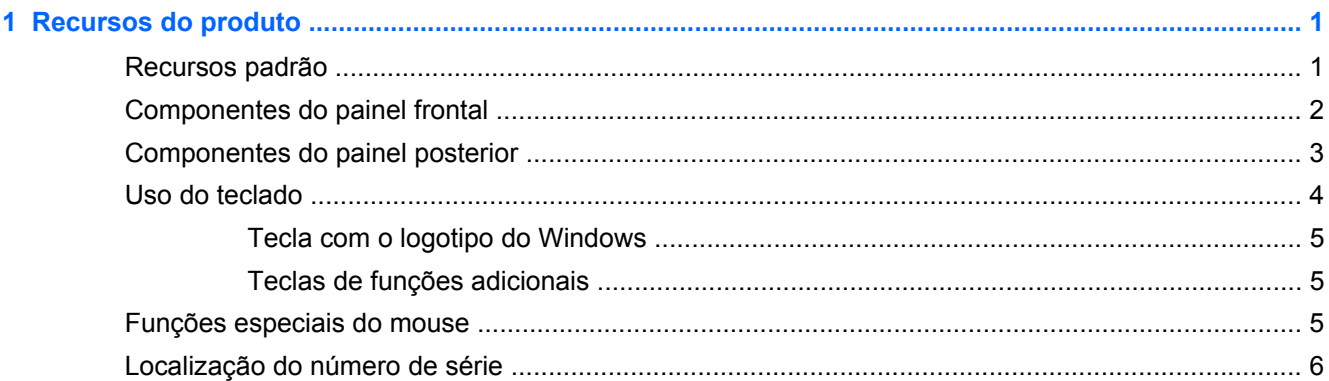

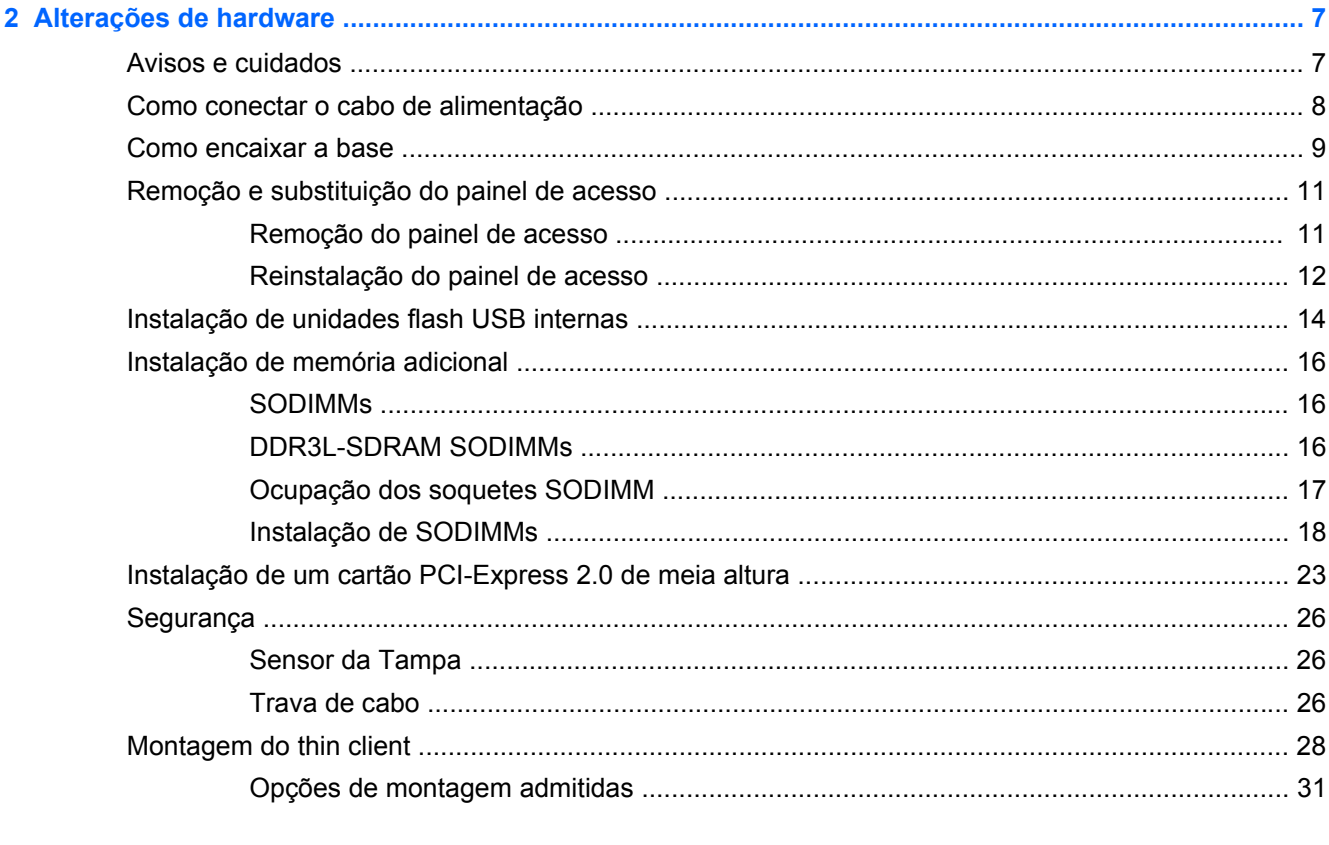

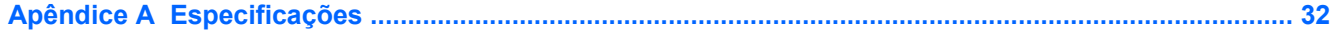

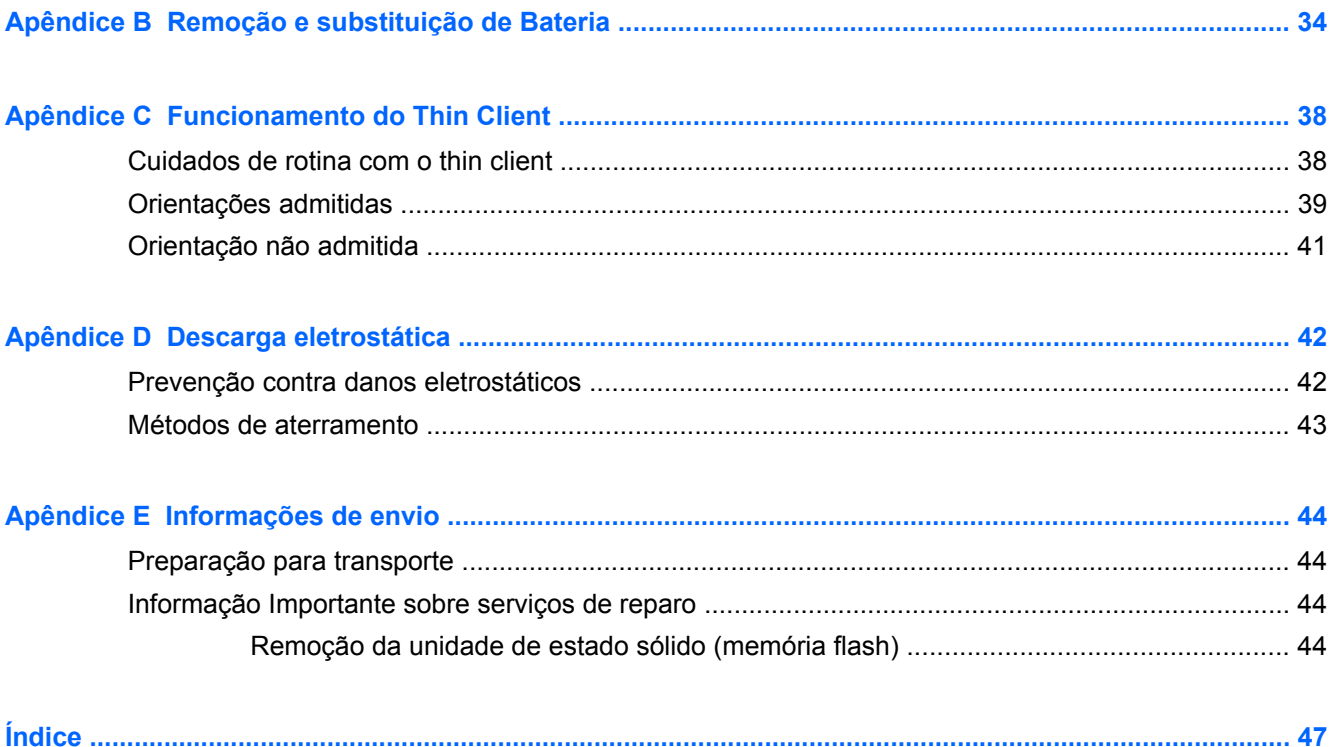

# <span id="page-6-0"></span>**1 Recursos do produto**

## **Recursos padrão**

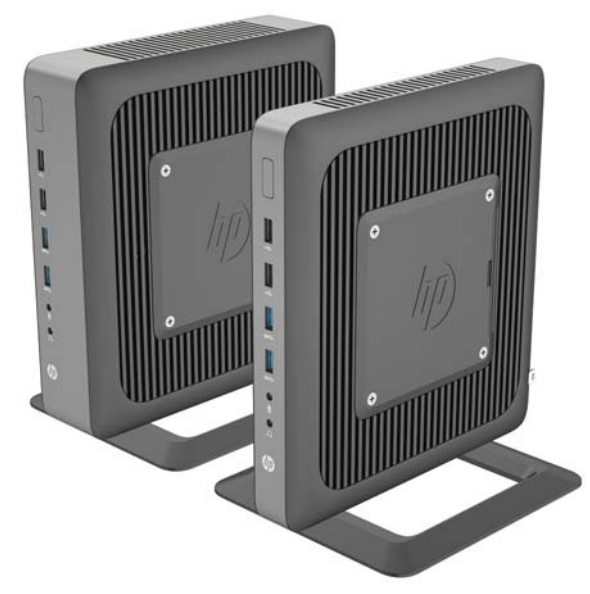

Obrigado por adquirir um HP thin client. Esperamos que tenha muitos anos de uso de nossos thin clients. Nosso objetivo é fornecer com PCs premiados que são fáceis de implantas e gerenciar com a potência e confiabilidade que você espera.

As próximas seções descrevem os recursos do thin client. Para obter uma lista completa de hardware e software instalados em um modelo específico, visite<http://www.hp.com>e busque seu modelo específico de Thin Client.

Os seguintes recursos são comuns para todos os HP thin clients:

- sem unidades de disco rígido ou unidades de disquete
- tempo de configuração do hardware, 5 minutos ou menos
- implantação e gerenciamento centralutilizando as Soluções de Gerenciamento HP

Estão disponíveis várias opções para seu thin client. Para obter mais informação sobre as opções disponíveis, visite o site da Web da HP em<http://www.hp.com>e busque seu modelo específico de thin client.

<span id="page-7-0"></span>**CUIDADO:** Certifique-se de que o filtro de gravação está ativado depois de confirmar as configurações necessárias da unidade flash do thin client. Durante a operação normal do thin client, o filtro de gravação deve estar ativado. Certifique-se também de que o Arquivo de Página não está ativado em thin clients com armazenamento de memória flash. A não-obediência a essas ações necessárias pode invalidar a garantia do dispositivo de armazenamento flash. No caso de dano ao dispositivo de armazenamento flash devido à operação com filtro de gravação desativado ou Arquivo de Página ativado, o dano não será coberto pela garantia da HP.

Para obter mais informações sobre o uso do filtro de gravação, consulte o guia do sistema operacional do seu thin client, disponível em [http://www.hp.com/support/manuals/thinclients.](http://www.hp.com/support/manuals/thinclients)

**NOTA:** Seu modelo de computador pode ter uma aparência diferente do modelo nas ilustrações seguintes.

## **Componentes do painel frontal**

Para obter mais informações, visite <http://www.hp.com> e procure seu modelo específico de thin client para encontrar as QuickSpecs específicas do modelo.

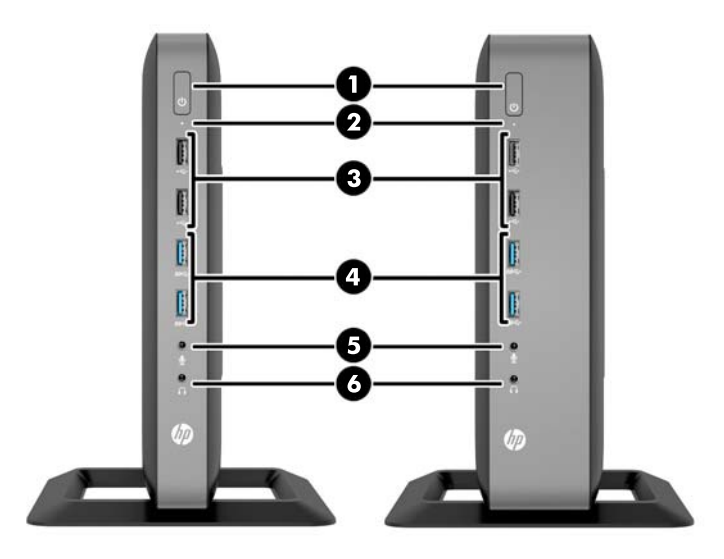

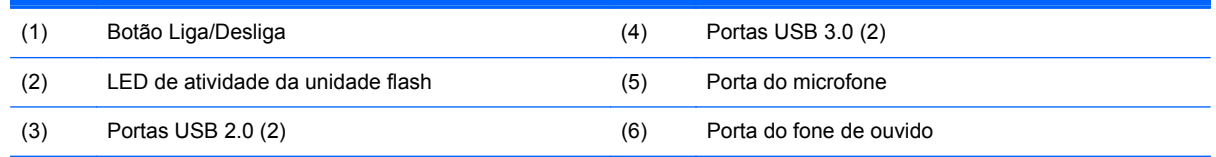

## <span id="page-8-0"></span>**Componentes do painel posterior**

Para obter mais informações, visite <http://www.hp.com> e procure seu modelo específico de thin client para encontrar as QuickSpecs específicas do modelo.

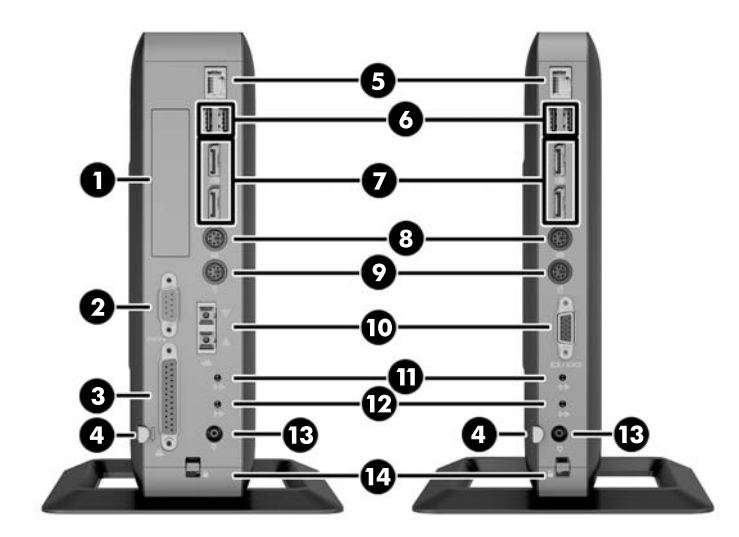

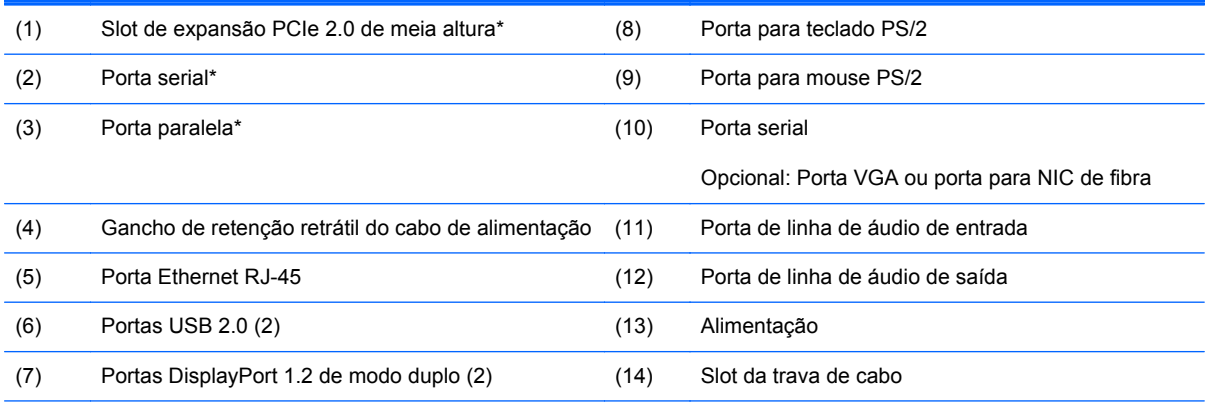

\*Disponível em alguns modelos. Consulte as QuickSpecs (Especificações rápidas) para o modelo específico em www.hp.com.br para obter detalhes.

Os dispositivos conectados na inicialização ou posteriormente desconectados determinam quais portas de vídeo estarão ativadas e qual estará desativada.

- Se um dispositivo VGA estiver conectado na inicialização, apenas uma porta DisplayPort poderá ser utilizada. Se o dispositivo VGA for desconectado posteriormente, as duas portas DisplayPort serão ativadas.
- Se um dispositivo VGA e um dispositivo DisplayPort estiverem conectados na inicialização, a outra porta DisplayPort estará desativada. Se o dispositivo VGA for desconectado posteriormente, essa porta DisplayPort será ativada.
- Se dois dispositivos DisplayPort estiverem conectados na inicialização, a porta VGA estará desativada. Se um ou os dois dispositivos DisplayPort forem desconectados posteriormente, a porta VGA será ativada.

## <span id="page-9-0"></span>**Uso do teclado**

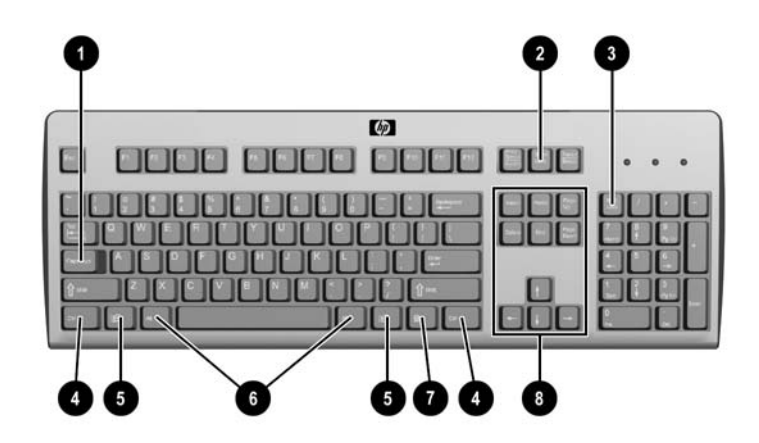

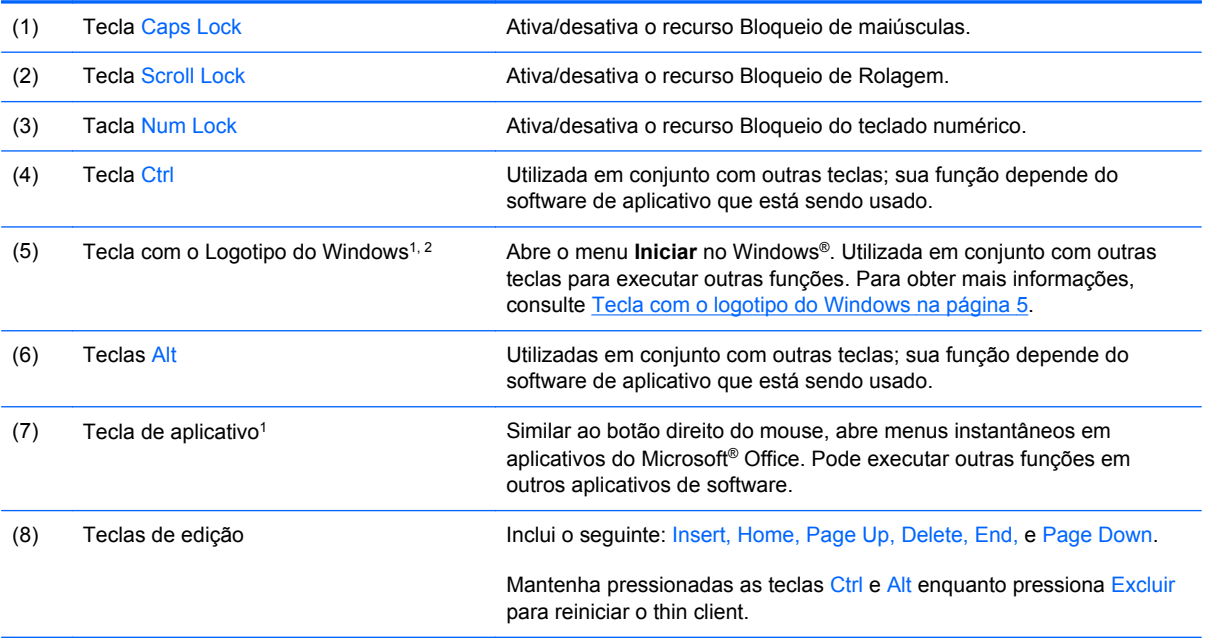

1Disponíveis em regiões geográficas selecionadas.

2Para sessões locais, aplica somente para thin clients executando o Windows Embedded Standard. Para sessões remotas em tela cheia no Windows, aplica para todos os thin clients.

### <span id="page-10-0"></span>**Tecla com o logotipo do Windows**

Utilize a tecla com o Logotipo do Windows em conjunto com outras teclas para executar determinadas funções disponíveis em sistemas operacionais Windows.

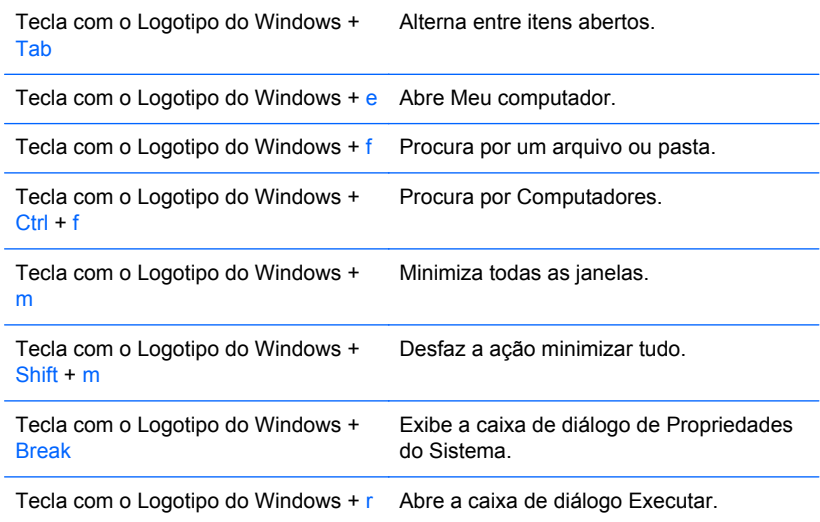

### **Teclas de funções adicionais**

As seguintes combinações de teclas também funcionam em todos os thin clients independente do sistema operacional:

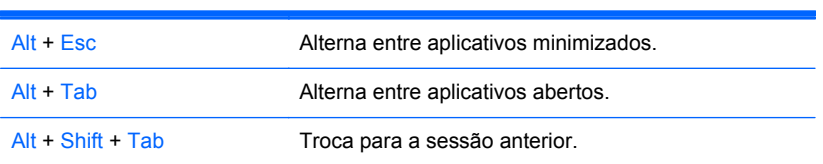

## **Funções especiais do mouse**

A maioria dos aplicativos de software admite o uso de um mouse. As funções atribuídas a cada botão do mouse dependem dos aplicativos de software que estiver utilizando.

## <span id="page-11-0"></span>**Localização do número de série**

Cada thin client inclui um único número de série localizado como mostrado na ilustração seguinte. Tenha esse número disponível quando entrar em contato como atendimento ao cliente da HP para obter assistência.

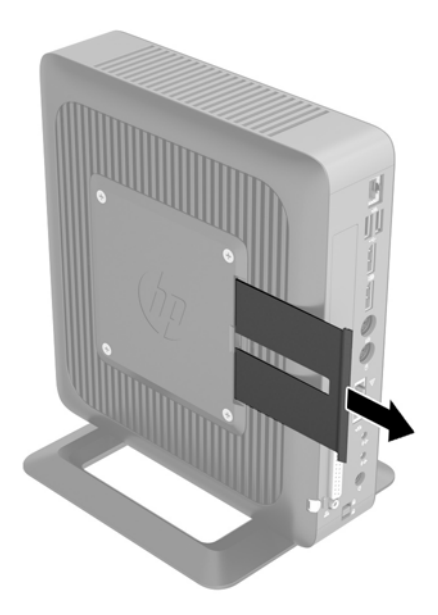

# <span id="page-12-0"></span>**2 Alterações de hardware**

## **Avisos e cuidados**

Antes de efetuar atualizações, leia cuidadosamente todas as instruções aplicáveis, cuidados e advertências existentes neste guia.

**AVISO!** Para reduzir o risco de lesões ou danos ao equipamento provocados por choque elétrico, superfícies quentes ou fogo:

Desconecte o cabo de alimentação da tomada e deixe os componentes internos do sistema resfriar antes de manuseá-los.

Não insira conectores de telecomunicação ou telefone nessa tomada do controlador de interface de rede (NIC).

Não desative o plugue de aterramento do cabo de alimentação. O plugue de aterramento é um importante recurso de segurança.

Coloque o cabo de alimentação em uma tomada aterrada que seja facilmente acessível a qualquer momento.

Para diminuir o risco de danos pessoais sérios, leia o *Guia de Segurança e Conforto*. Ele descreve a correta configuração da workstation, postura, saúde e hábitos de trabalho apropriados para usuários de computadores, e fornece importantes informações de segurança elétrica e mecânica. O *Guia de Segurança e Conforto* está localizado na site da Web da HP em<http://www.hp.com/ergo>.

AVISO! Peças energizadas e móveis no interior.

Interrompa a alimentação do equipamento antes de remover a proteção.

Reponha e prenda a proteção antes de energizar o equipamento novamente.

**CUIDADO:** A eletricidade estática pode danificar os componentes eletrônicos do computador ou dos equipamentos opcionais. Antes de iniciar os seguintes procedimentos, certifique-se de que você descarregou toda a eletricidade estática do seu corpo tocando por um momento em um objeto de metal aterrado. Consulte [Descarga eletrostática na página 42](#page-47-0) para obter mais informações.

Quando o computador está conectado a uma fonte de alimentação de CA, a placa do sistema é continuamente alimentada. A fim de evitar danos aos componentes internos, você deve desconectar o cabo de alimentação da fonte de energia antes de abrir o computador.

## <span id="page-13-0"></span>**Como conectar o cabo de alimentação**

**1.** Conecte a extremidade fêmea do cabo de alimentação na fonte de alimentação (1).

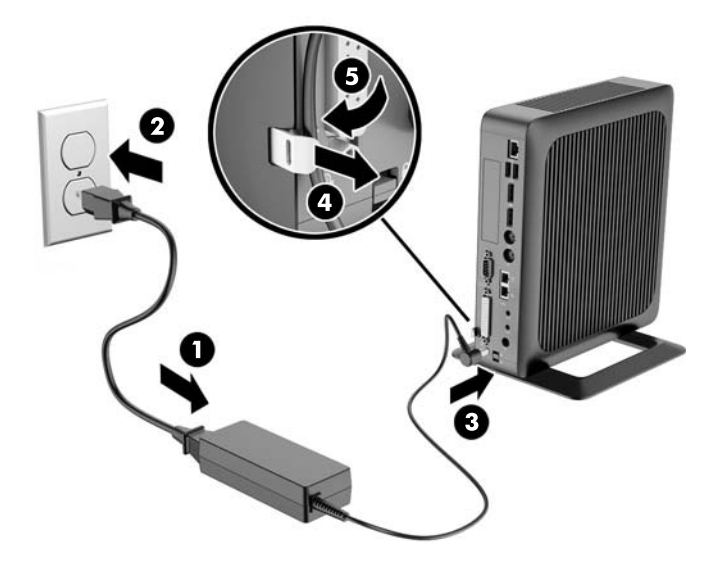

- **2.** Conecte a outra extremidade do cabo de alimentação em uma tomada elétrica (2).
- **3.** Conecte a extremidade arredondada do cabo de alimentação no conector da fonte de alimentação na parte traseira do computador (3).
- **4.** Use o slot (4) na lateral do gancho de retenção retrátil do cabo de alimentação para puxar o gancho para fora.
- **5.** Pressione o cabo de alimentação no gancho de retenção (5) e junte o excesso do cabo de alimentação.
- **CUIDADO:** Falha ao fixar o cabo de alimentação com o gancho de retenção pode resultar na desconexão do cabo de alimentação, causando perda de dados.

## <span id="page-14-0"></span>**Como encaixar a base**

**CUIDADO:** O computador deve ser operado com a base conectada para garantir um fluxo ar adequado ao redor do computador.

O computador pode ser usado em orientação de torre ou horizontal com a base incluída com o computador.

- **1.** Remova/desacople quaisquer dispositivos de segurança que impeçam a abertura do computador.
- **2.** Retire todas as mídias removíveis, tais como unidades flash USB, do computador.
- **3.** Desligue o computador corretamente através do sistema operacional e, em seguida, todos os dispositivos externos.
- **4.** Desconecte o cabo de alimentação da tomada e todos os dispositivos externos.
- **5.** Conecte a base ao computador.
	- Conecte a base à parte inferior do computador para usá-lo na orientação de torre.
		- **a.** Vire o computador de cabeça para baixo e localize os dois orifícios dos parafusos na grade na parte inferior do computador.
		- **b.** Posicione a base (1) sobre a parte inferior do computador e alinhe os parafusos da base com os orifícios de parafusos no computador.
		- **c.** Aperte os parafusos (2) com segurança.

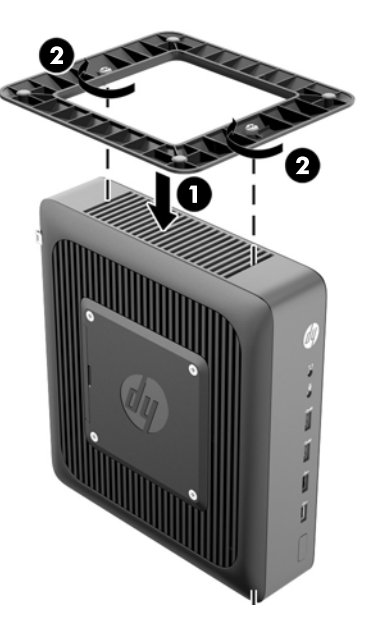

- Conecte a base para à direita do computador para usá-lo na orientação horizontal.
	- **a.** Deite o computador com o lado direito para cima e localize os dois orifícios de parafuso na grade no lado direito do computador.
	- **b.** Posicione a base (1) sobre a parte lateral do computador e alinhe os parafusos da base com os orifícios de parafusos no computador.
	- **c.** Aperte os parafusos (2) com segurança.

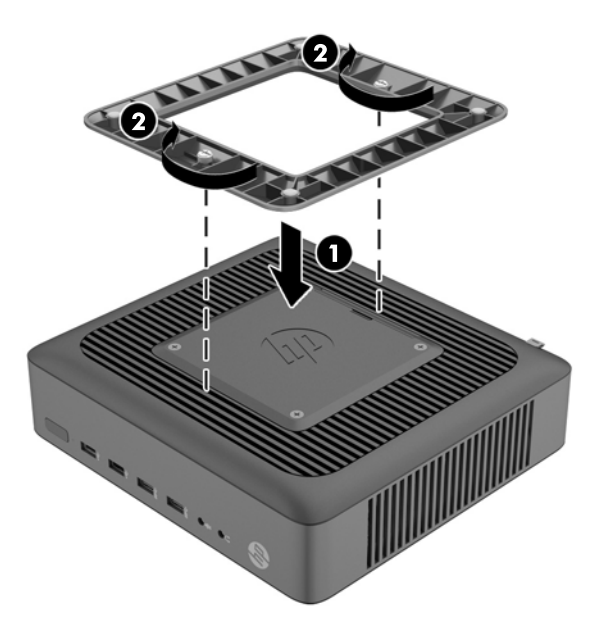

**6.** Reconecte o equipamento externo, conecte o cabo de alimentação a uma tomada e, em seguida, ligue o computador.

**NOTA:** Deixe pelo menos 10,2 cm (4 polegadas) de espaço livre e não obstruído em todos os lados do computador.

**NOTA:** Um suporte de montagem de liberação rápida é disponibilizado pela HP para montar o computador em uma parede, mesa ou braço articulado. Quando o suporte de montagem for usado, não instale o computador com as portas de E/S viradas para o chão.

# <span id="page-16-0"></span>**Remoção e substituição do painel de acesso**

### **Remoção do painel de acesso**

**AVISO!** Para reduzir o risco de lesões ou danos ao equipamento provocados por choque elétrico, superfícies quentes ou fogo, SEMPRE opere o computador com o painel de acesso no lugar. Além de reforçar a segurança, o painel de acesso pode fornecer instruções e informações de identificação importantes, que podem ser perdidas se o painel de acesso não for utilizado. NÃO use nenhum painel de acesso, exceto o que for fornecido pela HP para uso com este computador.

Antes de remover o painel de acesso lateral, assegure-se de que o thin client está desligado e o cabo de alimentação está desconectado da tomada elétrica.

Para remover o painel de acesso:

- **1.** Remova/desacople quaisquer dispositivos de segurança que impeçam a abertura do computador.
- **2.** Retire todas as mídias removíveis, tais como unidades flash USB, do computador.
- **3.** Desligue o computador corretamente através do sistema operacional e, em seguida, todos os dispositivos externos.
- **4.** Desconecte o cabo de alimentação da tomada e todos os dispositivos externos.
- **CUIDADO:** Independente do estado ativo, a placa do sistema é constantemente alimentada por tensão quando o computador é ligado a uma fonte de alimentação de CA. Você deve desconectar o cabo de alimentação a fim de evitar danos aos componentes internos do computador.
- **5.** Remova o computador da base.
- **6.** Deite a unidade em uma superfície estável com o lado direito voltado para cima.
- **7.** Libere a trava (1) no lado esquerdo do painel traseiro de E/S, gire o painel de E/S (2) para a direita e, em seguida, levante-o do computador.

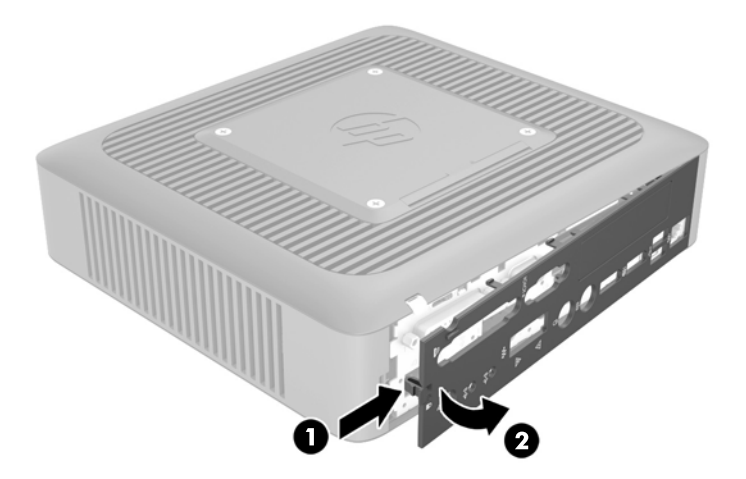

- <span id="page-17-0"></span>**8.** Mova a trava do painel de acesso (1) para a esquerda para soltar o painel de acesso.
- **9.** Deslize o painel de acesso (2) cerca de 6 mm (2,4 pol.) na direção da parte traseira do chassi e, em seguida, levante o painel de acesso para cima e para fora do computador.

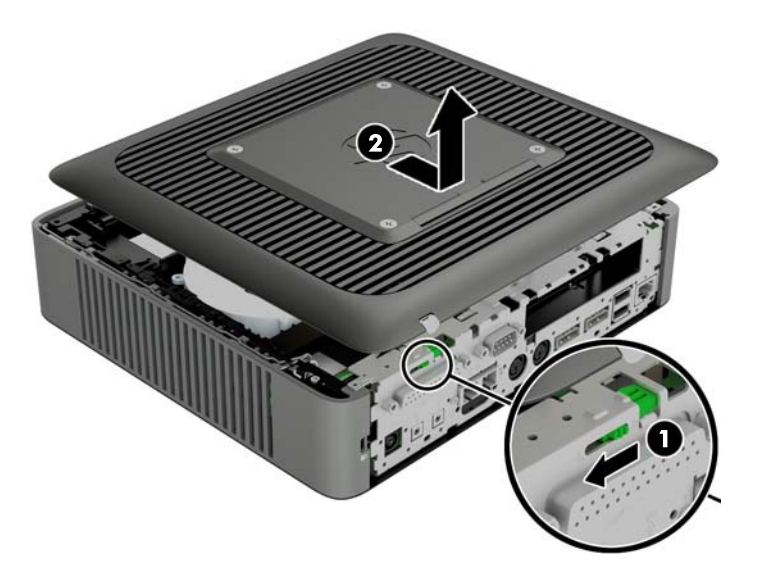

## **Reinstalação do painel de acesso**

Para reinstalar o painel de acesso:

**1.** Posicione o painel de acesso (1) no chassi, aproximadamente 6 mm (0,24 pol.) para dentro da borda do chassi. Certifique-se de que o painel de acesso esteja cobrindo o sensor da tampa e, em seguida, deslize o painel em direção à frente do chassi (2), até travá-lo no lugar certo.

**2.** Mova a trava do painel de acesso (3) para a direita para prender o painel de acesso.

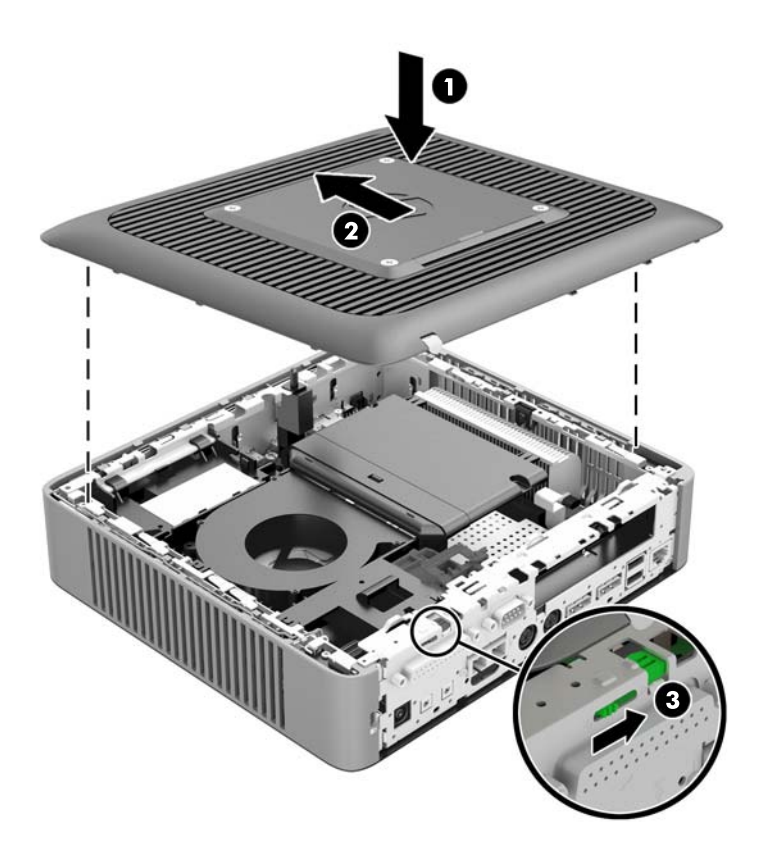

**3.** Insira os ganchos localizados no lado direito do painel de E/S (1) no lado direito da parte traseira do chassi e, em seguida, pressione o lado esquerdo (2) na direção do chassi até que ele trave no lugar.

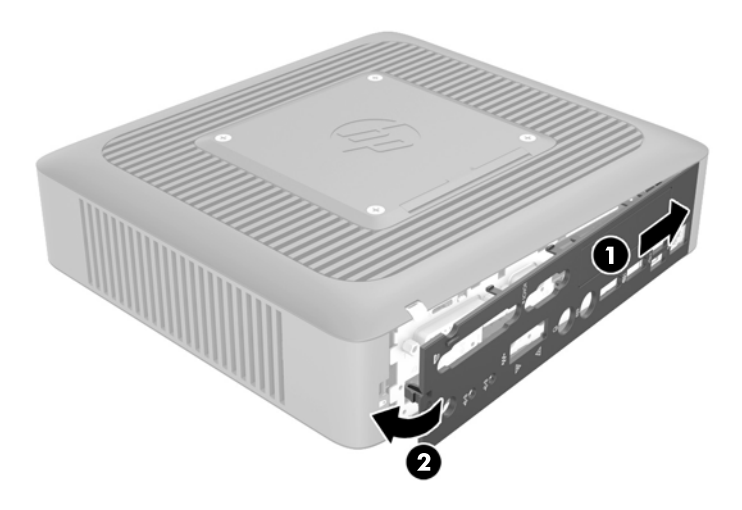

## <span id="page-19-0"></span>**Instalação de unidades flash USB internas**

Há duas portas para unidades flash USB na placa do sistema.

Para instalar uma unidade flash USB:

- **1.** Remova/desacople quaisquer dispositivos de segurança que impeçam a abertura do computador.
- **2.** Retire todas as mídias removíveis, tais como unidades flash USB, do computador.
- **3.** Desligue o computador corretamente através do sistema operacional e, em seguida, todos os dispositivos externos.
- **4.** Desconecte o cabo de alimentação da tomada e todos os dispositivos externos.
- **5.** Remova o computador da base e deite-o com o lado direito voltado para cima.
- 6. Remova o painel de acesso e o painel de E/S do computador. Consulte [Remoção e substituição](#page-16-0) [do painel de acesso na página 11.](#page-16-0)
- AVISO! Para reduzir o risco de lesões provocadas por superfícies quentes, deixe esfriarem os componentes internos do sistema antes de tocá-los.
- **7.** Se o computador for um Thin Client HP t620 PLUS, empurre a trava do conjunto do ventilador (1) em direção à frente do computador e gire o conjunto (2) para cima e para fora do caminho.

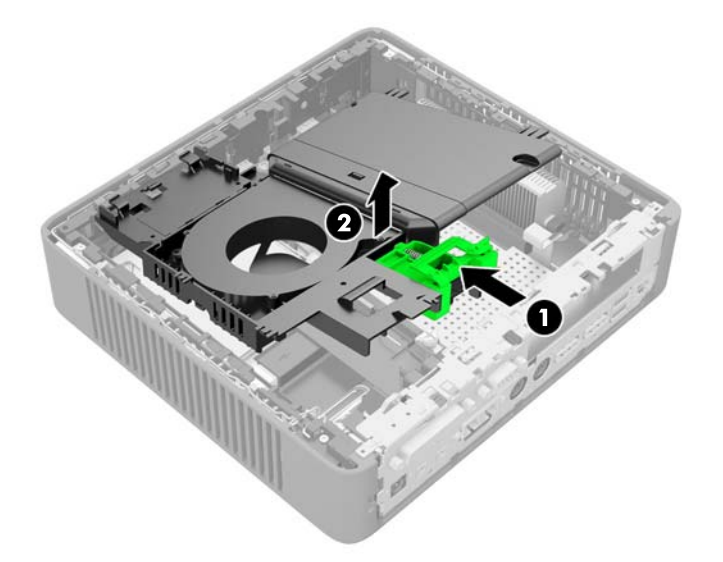

**8.** Localize as portas para as unidades flash USB na placa do sistema.

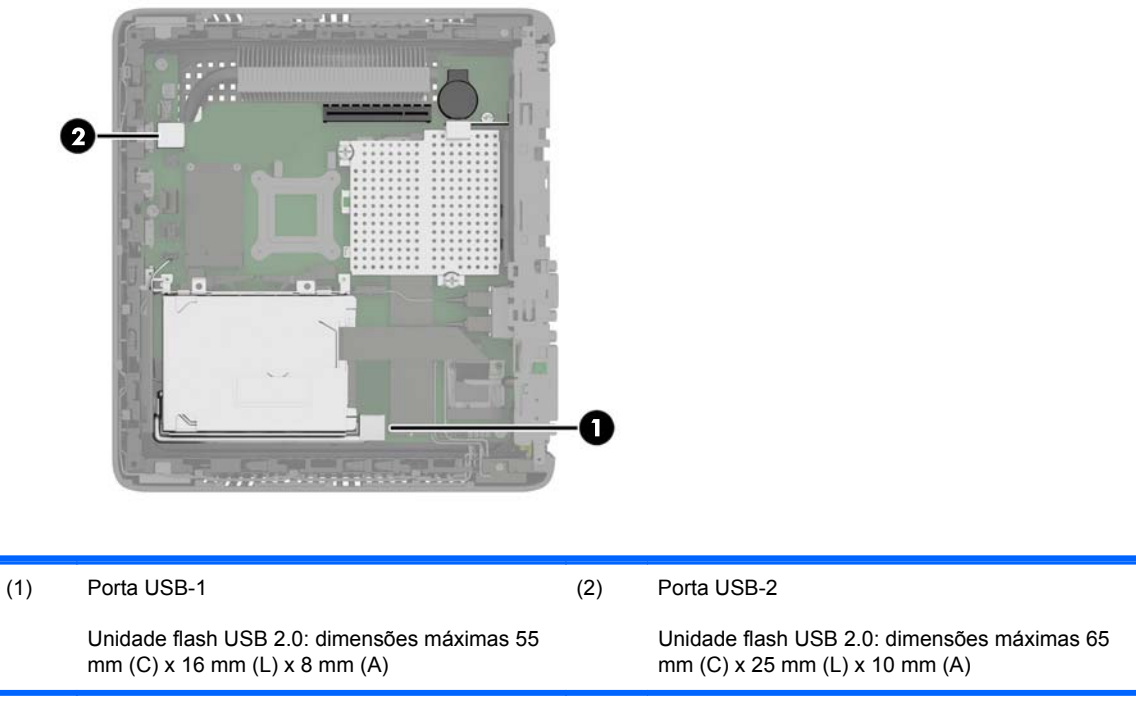

- **NOTA:** Certifique-se de que a unidade flash USB a ser instalada não exceda o tamanho máximo dessa porta USB.
- **9.** Alinhe a unidade flash USB com a porta USB e pressione a unidade com firmeza para dentro da porta, até que ela esteja bem encaixada.
- **10.** Se o computador for um Thin Client HP t620 PLUS, gire o conjunto do ventilador para baixo, empurre a trava do conjunto do ventilador (1) em direção à frente do computador, abaixe o conjunto (2) até que pare e libere a trava.

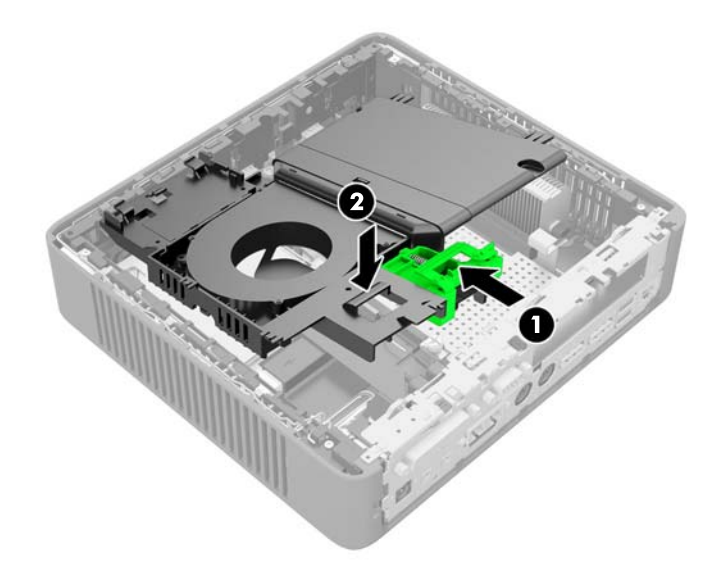

**11.** Recoloque e trave o painel de acesso e reinstale o painel de E/S.

- <span id="page-21-0"></span>**12.** Recoloque a base do computador.
- **13.** Reconecte o cabo de alimentação e ligue o computador.
- **14.** Reponha quaisquer dispositivos de segurança foram retirados para remoção da tampa do computador ou painel de acesso.

## **Instalação de memória adicional**

O computador é fornecido com módulos de memória duplos em linha de formato pequeno (SODIMMs) de memória de acesso aleatório dinâmica e síncrona com taxa dupla de dados (DDR3L- -SDRAM).

### **SODIMMs**

Os slots de memória na placa do sistema podem receber até dois SODIMMs padrão da indústria. Esses soquetes de memória estão ocupados com pelo menos um SODIMM pré-instalado. Para alcançar a máxima capacidade de memória admitida, você pode instalar na placa do sistema até 16 GB de memória.

### **DDR3L-SDRAM SODIMMs**

Para o funcionamento correto do sistema, os SODIMMs devem atender as seguintes especificações:

- padrão da indústria de 204 pinos
- sem buffer não ECC PC3L-12800 em conformidade com DDR3L-1600 MHz
- SODIMMs DDR3L-SDRAM de 1,35 V
- suporte para latência CAS 11 DDR3L 1600 MHz (sincronização 11-11-11)
- conter as especificações do Conselho Conjunto de Engenharia de Dispositivos Eletrônicos (JEDEC — Joint Electronic Device Engineering Council)

O computador é compatível com os seguintes equipamentos:

- Tecnologia de memória de 2 Gb e 4 Gb não-ECC
- SODIMMs de um ou dois lados
- SODIMMs fabricados com dispositivos x8 e x16; não são admitidos SODIMMs fabricados com SDRAM x4

**NOTA:** O sistema não funciona adequadamente se houver SODIMMs não suportados instalados.

## <span id="page-22-0"></span>**Ocupação dos soquetes SODIMM**

Existem dois soquetes SODIMM na placa do sistema. Os slots são rotulados como DIMM1 e DIMM2.

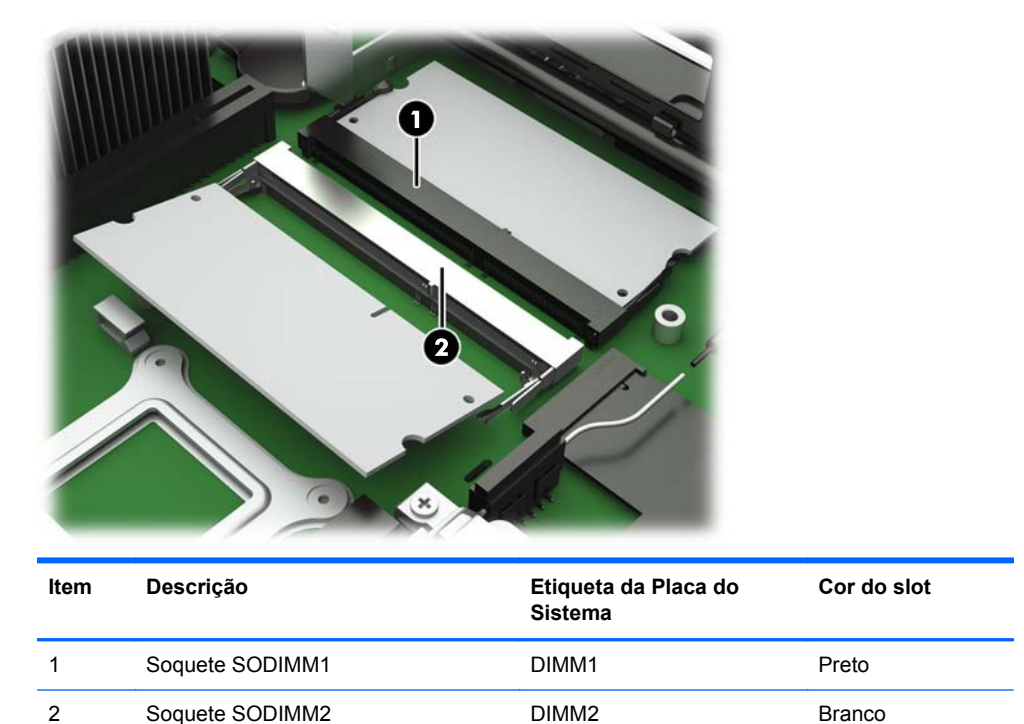

O sistema opera no modo de canal único.

**NOTA:** Se ambos os soquetes SODIMM forem ocupados por SODIMMs duplos, a velocidade da ⊯ memória do sistema será reduzida a 1333 MHz.

## <span id="page-23-0"></span>**Instalação de SODIMMs**

**CUIDADO:** Você deve desconectar o cabo de alimentação e aguardar aproximadamente 30 segundos para que a energia seja drenada, antes de adicionar ou remover módulos de memória. Independente do estado ativado, os módulos de memória são constantemente alimentados por tensão quando o computador é ligado a uma tomada de CA ativa. A inserção ou remoção de módulos de memória na presença de tensão podem causar danos irreparáveis aos módulos de memória ou placa do sistema.

Os slots para módulos de memória apresentam contatos metálicos dourados. Ao fazer a atualização da memória, é importante utilizar módulos de memória com contatos metálicos dourados para evitar corrosão e/ou oxidação resultante do contato entre metais incompatíveis.

A eletricidade estática pode danificar os componentes eletrônicos do computador ou das placas opcionais. Antes de iniciar os seguintes procedimentos, certifique-se de que você descarregou toda a eletricidade estática do seu corpo tocando por um momento em um objeto de metal aterrado. Para obter mais informações, consulte [Descarga eletrostática na página 42.](#page-47-0)

Ao manipular um módulo de memória, tenha cuidado para não tocar em nenhum dos contatos. Isso poderá danificar o módulo.

- **1.** Remova/desacople quaisquer dispositivos de segurança que impeçam a abertura do computador.
- **2.** Retire todas as mídias removíveis, tais como unidades flash USB, do computador.
- **3.** Desligue o computador corretamente através do sistema operacional e, em seguida, todos os dispositivos externos.
- **4.** Desconecte o cabo de alimentação da tomada e todos os dispositivos externos.
- **CUIDADO:** Você deve desconectar o cabo de alimentação e aguardar aproximadamente 30 segundos para que a energia seja drenada, antes de adicionar ou remover módulos de memória. Independente do estado ativo, os módulos de memória são constantemente alimentados por tensão quando o computador é ligado a uma fonte de alimentação de CA. A inserção ou remoção de módulos de memória na presença de tensão podem causar danos irreparáveis aos módulos de memória ou placa de sistema.
- **5.** Remova o computador da base e deite-o com o lado direito voltado para cima.
- **6.** Remova o painel de acesso e o painel de E/S do computador. Consulte [Remoção e substituição](#page-16-0) [do painel de acesso na página 11.](#page-16-0)
	- AVISO! Para reduzir o risco de lesões provocadas por superfícies quentes, deixe esfriarem os componentes internos do sistema antes de tocá-los.

**7.** Se o computador for um Thin Client HP t620 PLUS, empurre a trava do conjunto do ventilador (1) em direção à frente do computador e gire o conjunto (2) para cima e para fora do caminho.

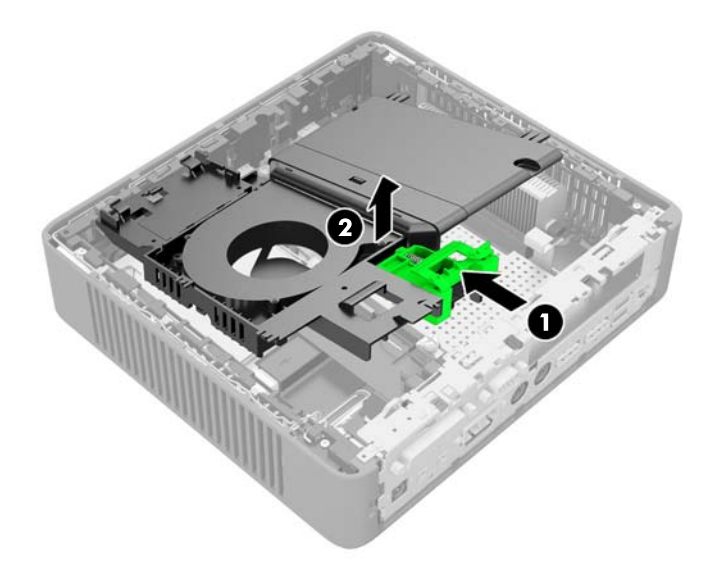

**8.** Localize o compartimento de memória na placa do sistema.

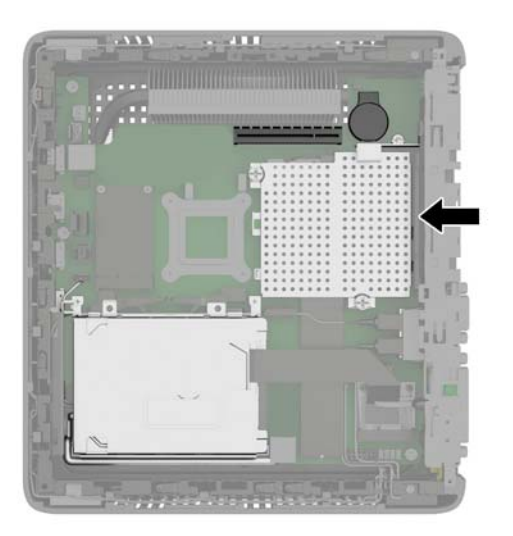

**9.** Se houver um NIC de fibra instalado, mova o cabo cuidadosamente para fora do slot na tampa do compartimento de memória.

**10.** Remova os dois parafusos e molas (1) que prendem a tampa do compartimento de memória.

**NOTA:** Guarde os dois parafusos e as molas sob eles.

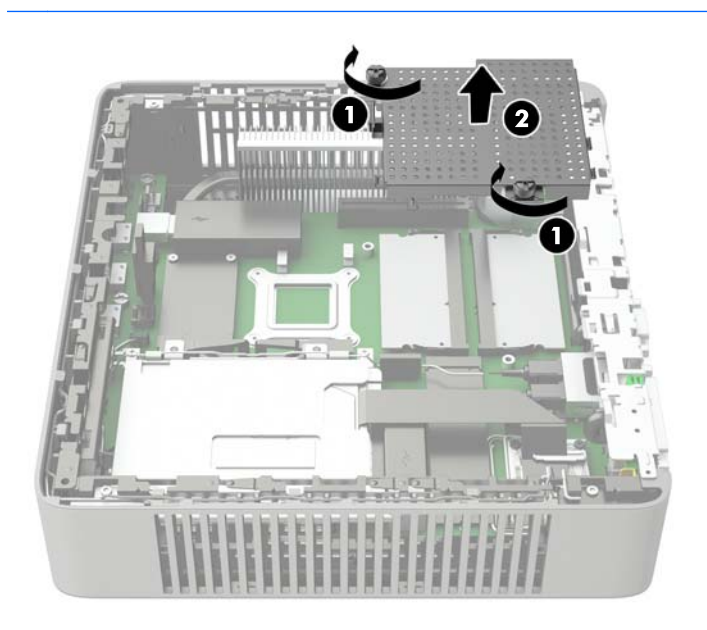

- **11.** Deslize a tampa do compartimento de memória (2) ligeiramente em direção à frente do computador para liberá-la e, em seguida, levante-a para fora do chassi.
- **12.** Para remover o SODIMM, pressione para fora as duas travas (1) em cada lado do SODIMM, depois gire-o para cima (2) e puxe-o para fora do soquete (3).

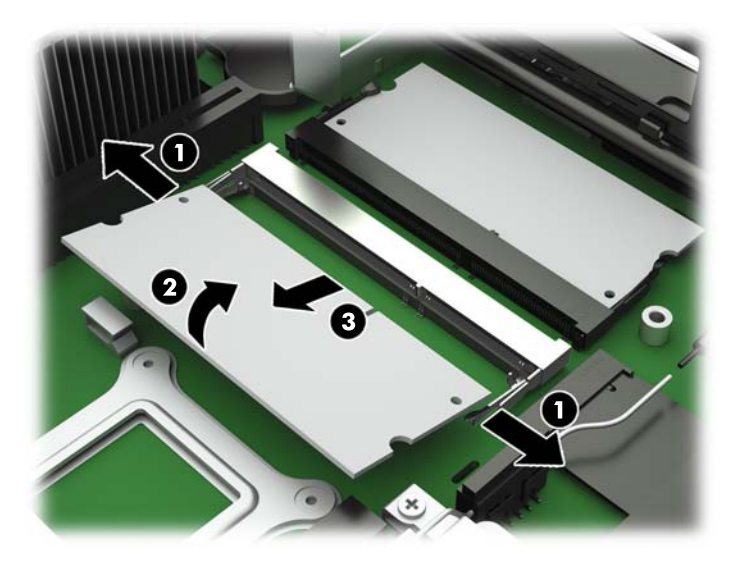

**13.** Deslize o novo SODIMM (1) para dentro do soquete num ângulo de aproximadamente 30°, depois pressione o SODIMM para dentro do soquete (2) de forma que as travas se encaixem corretamente.

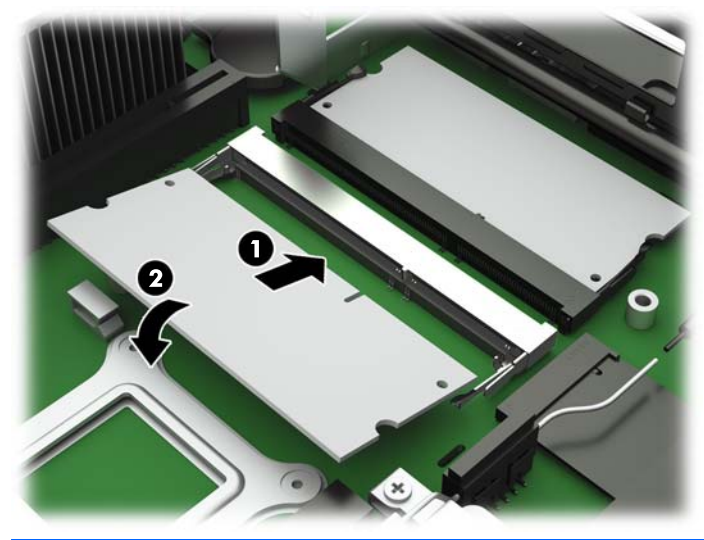

- **NOTA:** O módulo de memória só pode ser instalado de uma maneira. Alinhe a ranhura existente no módulo com a guia no slot de memória.
- **14.** Segure a tampa do compartimento de memória com o slot do NIC de fibra na direção da parte frontal do computador, depois coloque a tampa do compartimento de memória (1) sobre os SODIMMs.

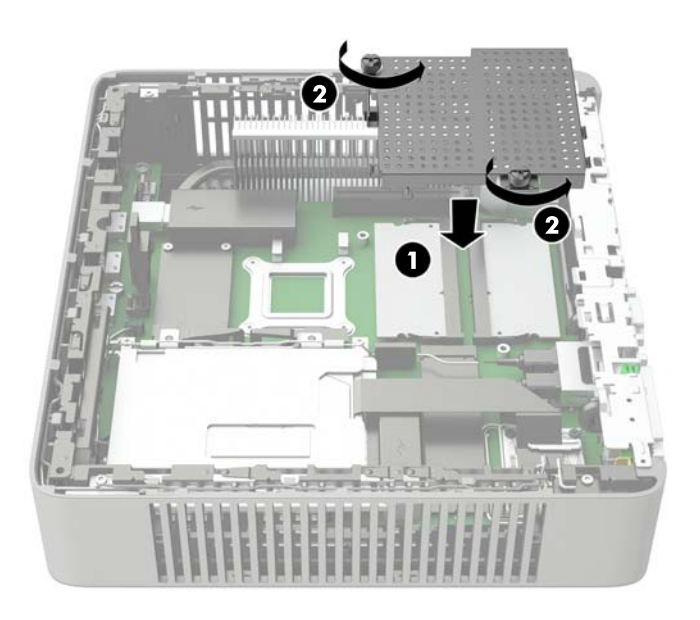

- **15.** Se houver um NIC de fibra instalado, mova o cabo cuidadosamente para dentro do slot na tampa do compartimento de memória.
- **16.** Alinhe os orifícios dos parafusos na tampa de memória com os suportes dos parafusos no chassi, depois aperte os dois parafusos (2) com as molas para prender a tampa do compartimento de memória.

**17.** Se o computador for um Thin Client HP t620 PLUS, gire o conjunto do ventilador para baixo, empurre a trava do conjunto do ventilador (1) em direção à frente do computador, abaixe o conjunto (2) até que pare e libere a trava.

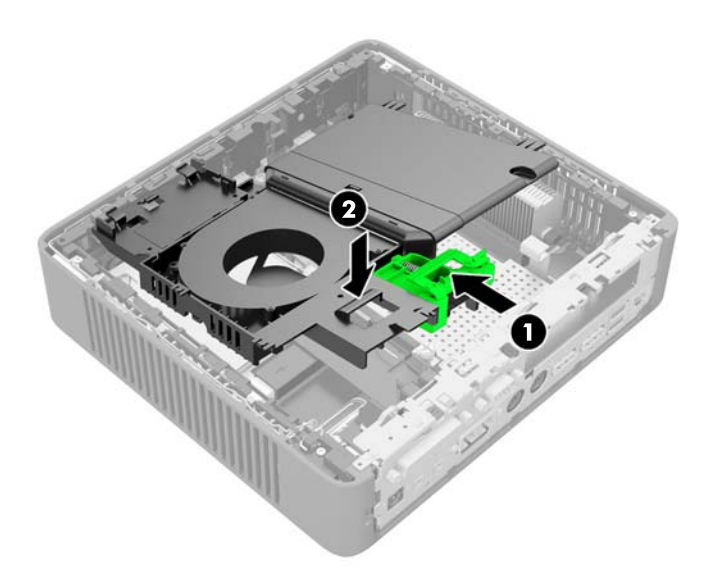

- **18.** Recoloque e trave o painel de acesso e reinstale o painel de E/S.
- **19.** Recoloque a base do computador.
- **20.** Reconecte o cabo de alimentação e ligue o computador.
- **21.** Reponha quaisquer dispositivos de segurança foram retirados para remoção da tampa do computador ou painel de acesso.
- O computador reconhecerá automaticamente a memória adicional quando for ligado.

## <span id="page-28-0"></span>**Instalação de um cartão PCI-Express 2.0 de meia altura**

Você pode instalar uma placa PCI-Express (PCIe) opcional de meia altura no Thin Client HP t620 PLUS. Uma placa elevadora está instalada neste computador por padrão.

AVISO! Para reduzir o risco de ferimentos e danos a equipamentos provocados por choque elétrico, superfícies quentes ou incêndio, desconecte o cabo de alimentação da tomada e deixe os componentes internos do sistema esfriarem antes de tocá-los.

Para instalar a placa PCIe:

- **1.** Remova/desacople quaisquer dispositivos de segurança que impeçam a abertura do computador.
- **2.** Retire todas as mídias removíveis, tais como unidades flash USB, do computador.
- **3.** Desligue o computador corretamente através do sistema operacional e, em seguida, todos os dispositivos externos.
- **4.** Desconecte o cabo de alimentação da tomada e todos os dispositivos externos.
	- **CUIDADO:** Independente do estado ativo, a placa do sistema é constantemente alimentada por tensão quando o computador é ligado a uma fonte de alimentação de CA. Você deve desconectar o cabo de alimentação a fim de evitar danos aos componentes internos do computador.
- **5.** Remova o computador da base e deite-o com o lado direito voltado para cima.
- **6.** Remova o painel de acesso e o painel de E/S do computador. Consulte [Remoção e substituição](#page-16-0) [do painel de acesso na página 11.](#page-16-0)
- **7.** Empurre a trava do conjunto do ventilador (1) em direção à frente do computador e gire o conjunto (2) para cima e para fora do caminho.

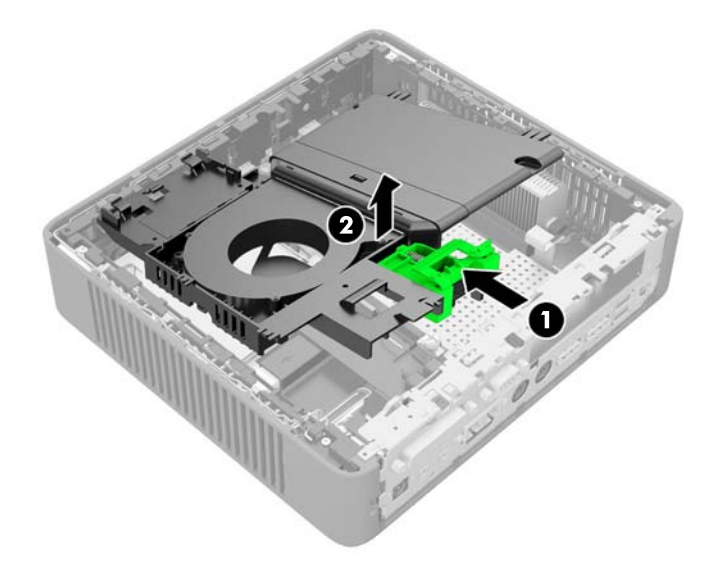

**8.** Localize o slot na placa elevadora.

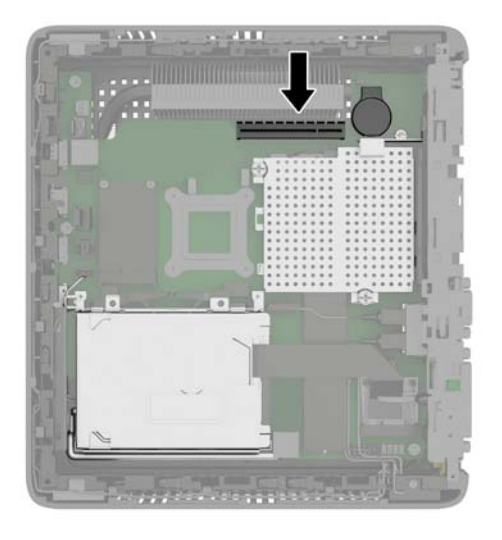

**9.** Deslize a tampa do slot de expansão para a esquerda e remova-a.

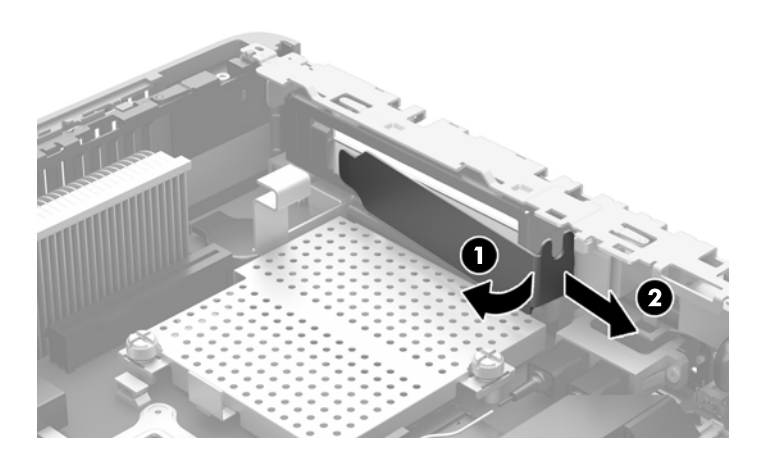

**10.** Alinhe os conectores da placa PCIe com o slot da placa elevadora, e alinhe a guia de metal no final da placa com o slot no chassi. Pressione a placa PCIe com firmeza para dentro do slot na placa elevadora até que esteja encaixado firmemente e a guia esteja no slot.

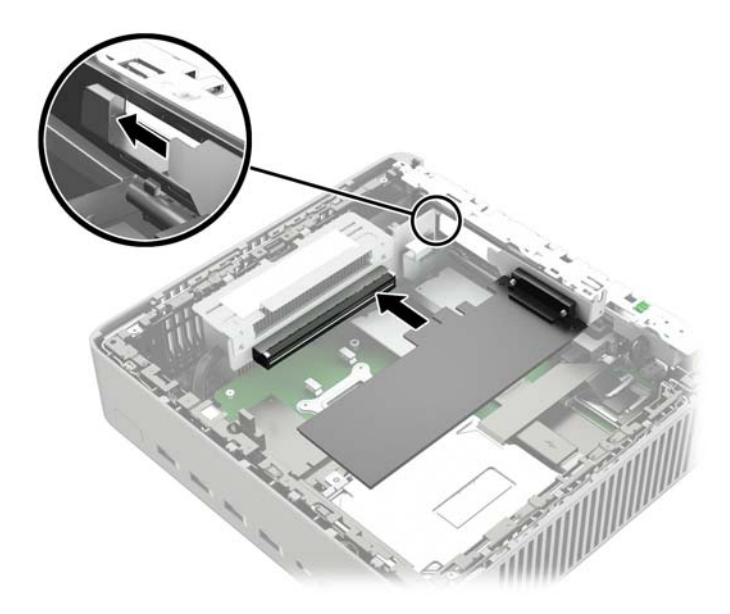

**11.** Gire o conjunto do ventilador para baixo, empurre a trava do conjunto do ventilador (1) em direção à frente do computador, abaixe o conjunto (2) até que pare e libere a trava.

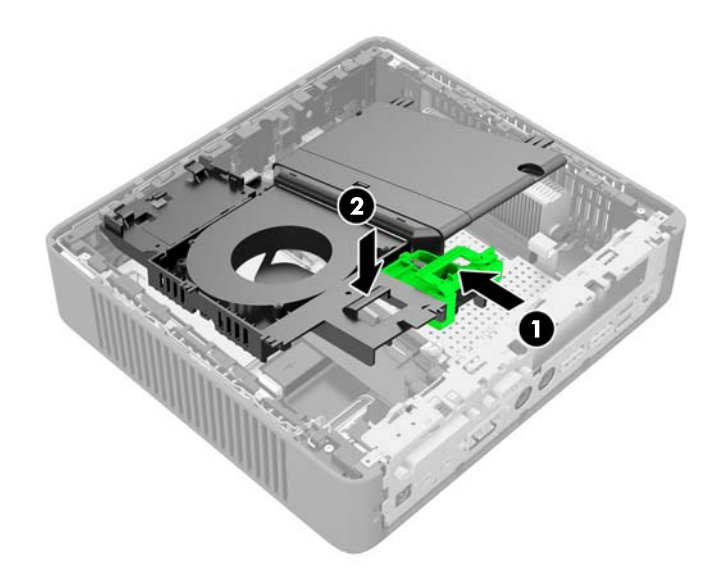

- **12.** Recoloque e trave o painel de acesso e reinstale o painel de E/S.
- **13.** Recoloque a base do computador.
- **14.** Reconecte o cabo de alimentação e ligue o computador.
- **15.** Reponha quaisquer dispositivos de segurança foram retirados para remoção da tampa do computador ou painel de acesso.

## <span id="page-31-0"></span>**Segurança**

O thin client é equipado com um sensor de tampa. Também é possível usar uma trava de cabo para proteger o computador.

Para ter uma camada adicional de segurança, você pode adquirir uma cobertura para portas, para evitar o acesso não autorizado às portas da parte traseira.

### **Sensor da Tampa**

O sensor da tampa é uma combinação de tecnologias de hardware e software. Se o painel de acesso for removido, o sensor da tampa será liberado e o computador alerta os usuários locais para a adulteração ou remoção do painel de acesso.

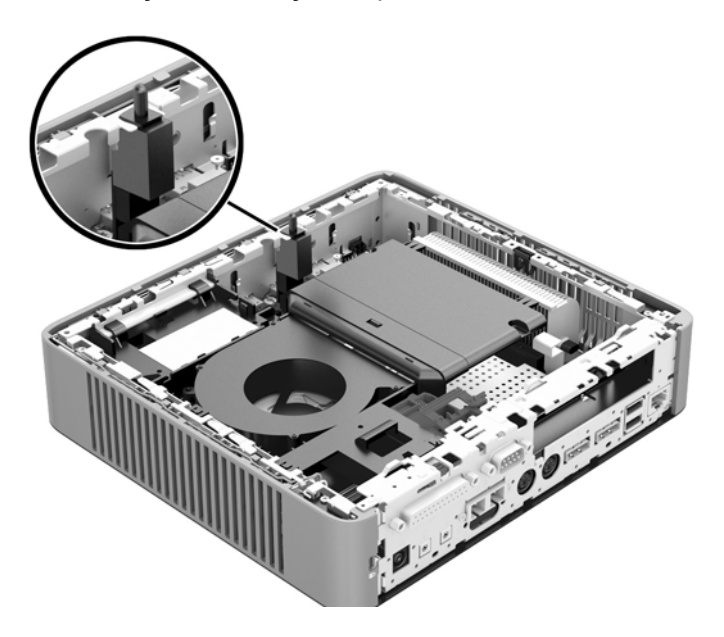

### **Trava de cabo**

Esses thin clients são projetados para aceitar um bloqueio de cabo de segurança. Esse bloqueio de cabo evita a remoção não autorizada do thin client, além de bloquear os dispositivos instalados dentro da maleta. Para solicitar esta opção, visite o site da Web da HP em<http://www.hp.com>e busque seu modelo específico de thin client.

**1.** Localize o slot do bloqueio de cabo no painel traseiro.

**2.** Insira o bloqueio de cabo no slot, em seguida use a chave para bloqueá-lo.

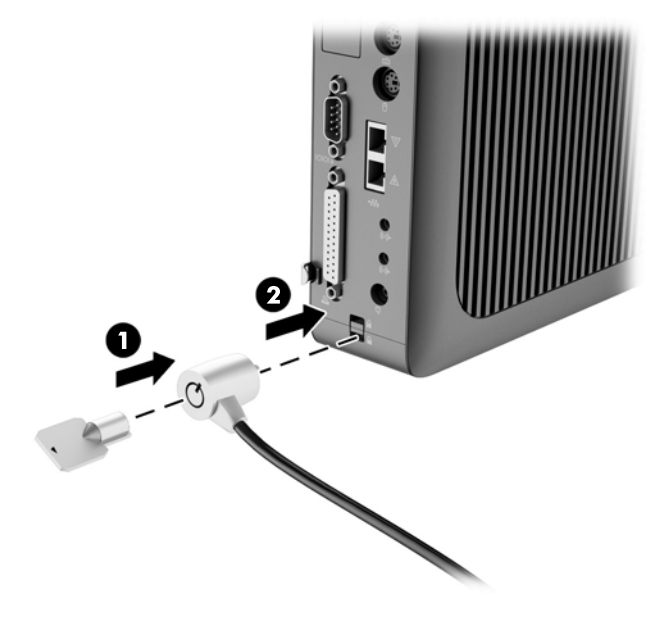

## <span id="page-33-0"></span>**Montagem do thin client**

Thin Client HP t620: A HP recomenda montar o thin client na orientação vertical (torre), com o logotipo da HP à direita e virado para cima. A montagem em outras orientações pode resultar em redução no desempenho sob determinadas condições; a operação do computador com alimentação limitada para evitar o superaquecimento é uma dessas condições. Quando o NIC de fibra estiver instalado no chassi padrão e o chassi estiver montado na orientação horizontal, a temperatura ambiente máxima para a operação do dispositivo é reduzida para 35 °C (95 °F).

Thin Client HP t620 PLUS Não há limites de orientação para configurações PLUS. No entanto, o desempenho ideal é obtido na orientação vertical (torre).

Este thin client incorpora quatro pontos de montagem no lado direito da unidade. Esses pontos de montagem seguem os padrões VESA (Video Electronics Standards Association), os quais oferecem interfaces de montagem padrão da indústria para telas planas (FDs), como monitores de tela plana e TVs de tela plana. O HP Quick Release conecta-se aos pontos de montagem padrão VESA, permitindo que você monte o thin client em uma variedade de orientações.

NOTA: Quando estiver mantando um thin client, utilize os parafusos de 15 mm fornecidos com o HP Quick Release (Liberação Rápida HP).

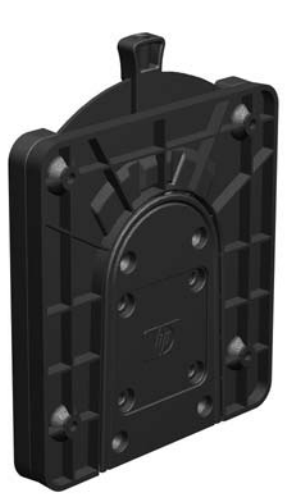

Para usar o HP Quick Release (Liberação Rápida HP):

**1.** Remova os quatro parafusos do lado direito do computador.

**2.** Utilize os quatro parafusos de 15 mm incluídos no kit de montagem de dispositivos, prenda um lado do HP Quick Release (Liberação Rápida HP) no thin client como mostrado na ilustração seguinte.

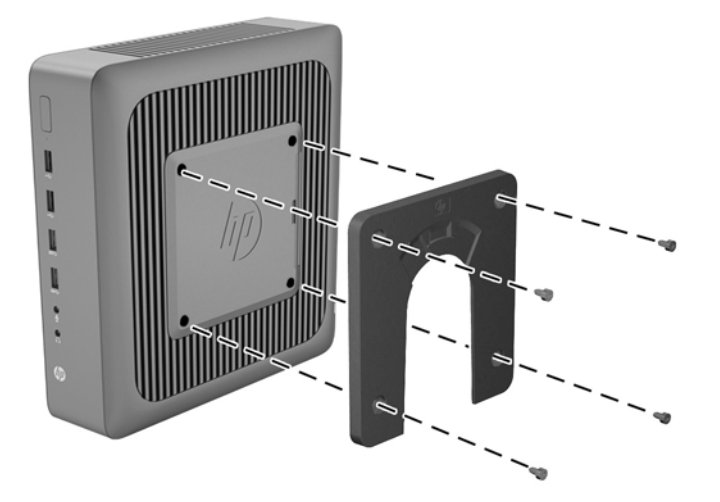

**3.** Utilize os quatro parafusos incluídos no kit de montagem de dispositivos, prenda o outro lado do HP Quick Release (Liberação Rápida HP) ao dispositivo no qual você deseja montar o thin client. Assegure-se de que a alavanca de liberação esteja posicionada para cima.

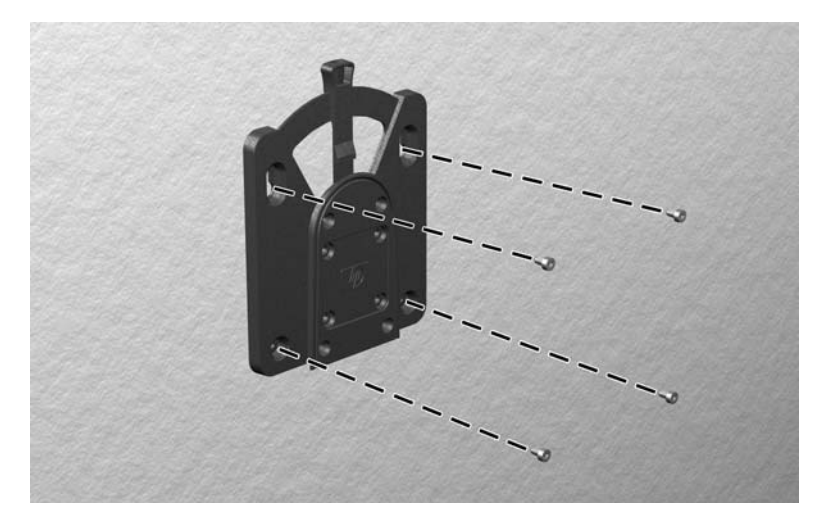

<span id="page-35-0"></span>**4.** Deslize o lado do dispositivo de montagem preso ao thin cliente (1) sobre o outro lado do dispositivo de montagem (2) no dispositivo no qual você deseja montar o thin client. Um clipe 'sonoro' indica uma conexão segura.

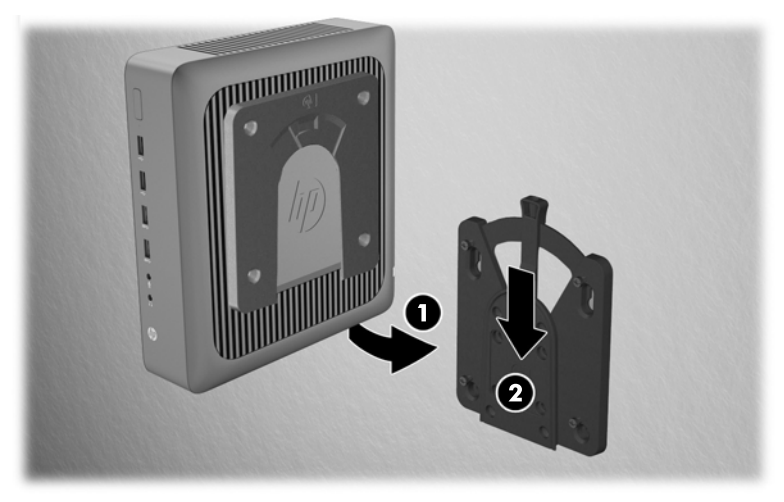

Quando estiver preso, o HP Quick Release (Liberação Rápida HP) bloqueia automaticamente na posição. Você precisa somente deslizar a alavanca para um lado para remover o thin client.

**CUIDADO:** Para assegurar um funcionamento adequado do HP Quick Release (Liberação Rápida HP) e uma conexão segura de todos os componentes, a alavanca de liberação em um lado do dispositivo de montagem e a abertura arredondada no outro lado devem estar voltadas para cima.

## <span id="page-36-0"></span>**Opções de montagem admitidas**

As ilustrações seguintes demonstram algumas das opções de montagem admitidas pelo suporte de montagem.

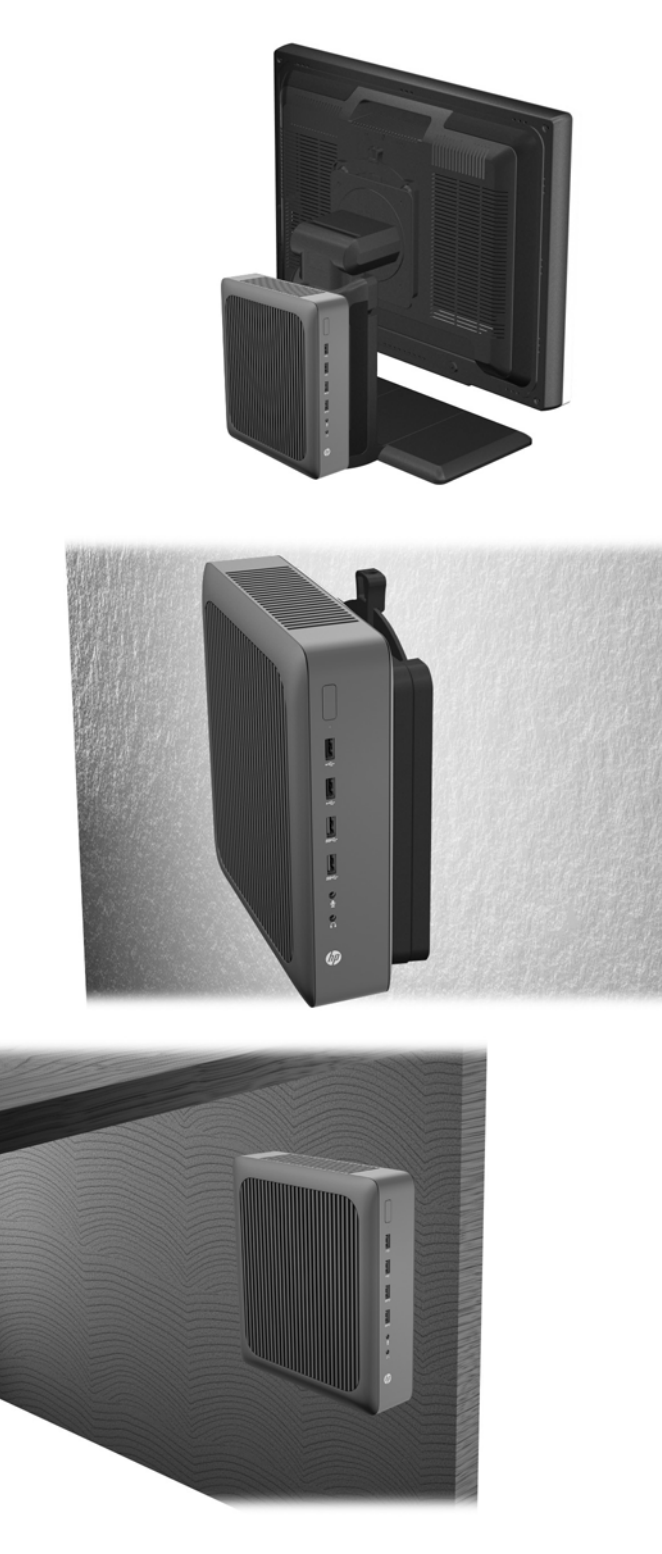

# <span id="page-37-0"></span>**A Especificações**

Para obter as especificações mais recentes ou especificações adicionais do Thin Client HP t620 ou do Thin Client HP t620 PLUS, visite <http://www.hp.com/go/ quickspecs/>e busque o seu modelo específico para encontrar as QuickSpecs específicas do modelo.

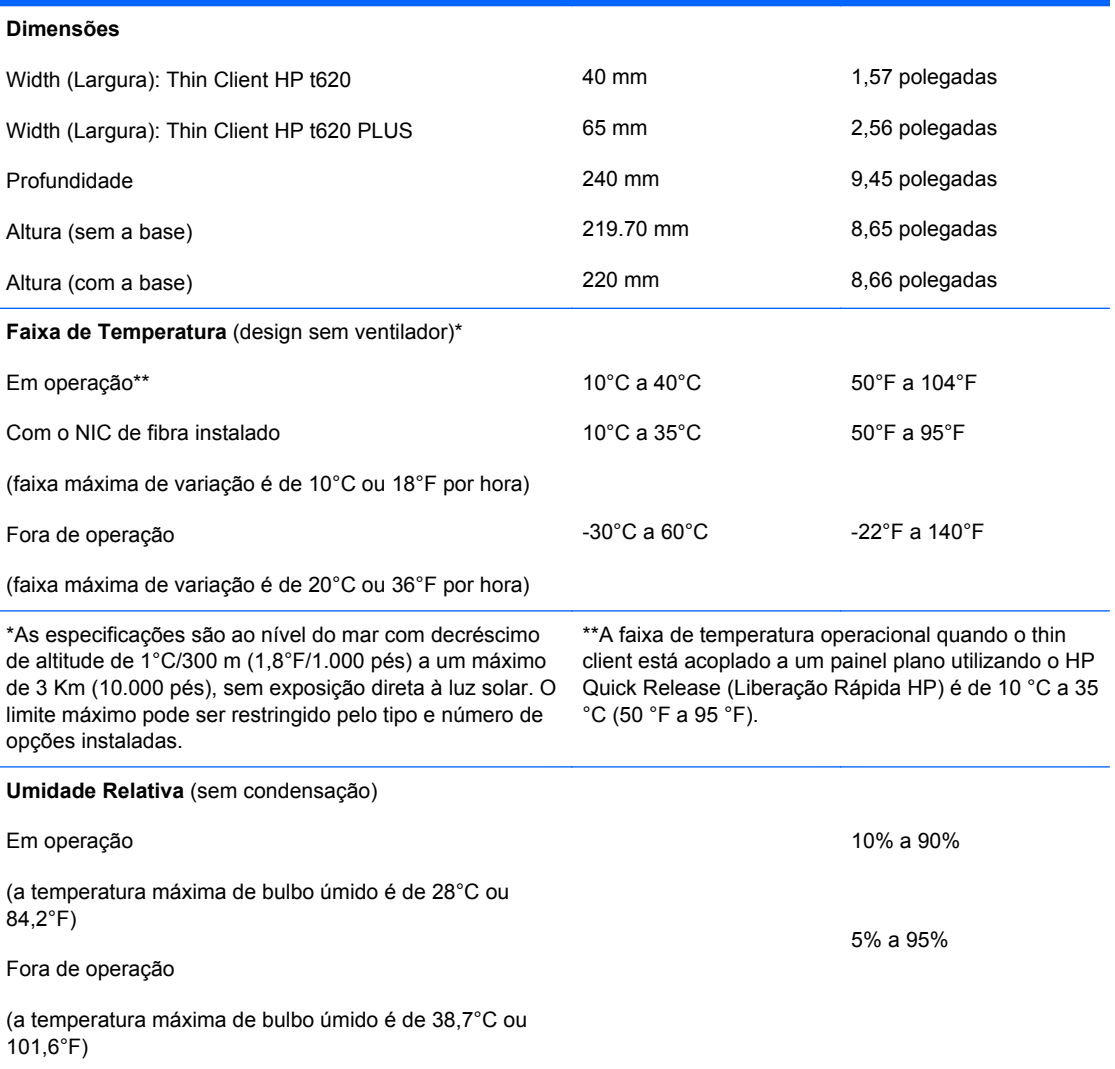

<span id="page-38-0"></span>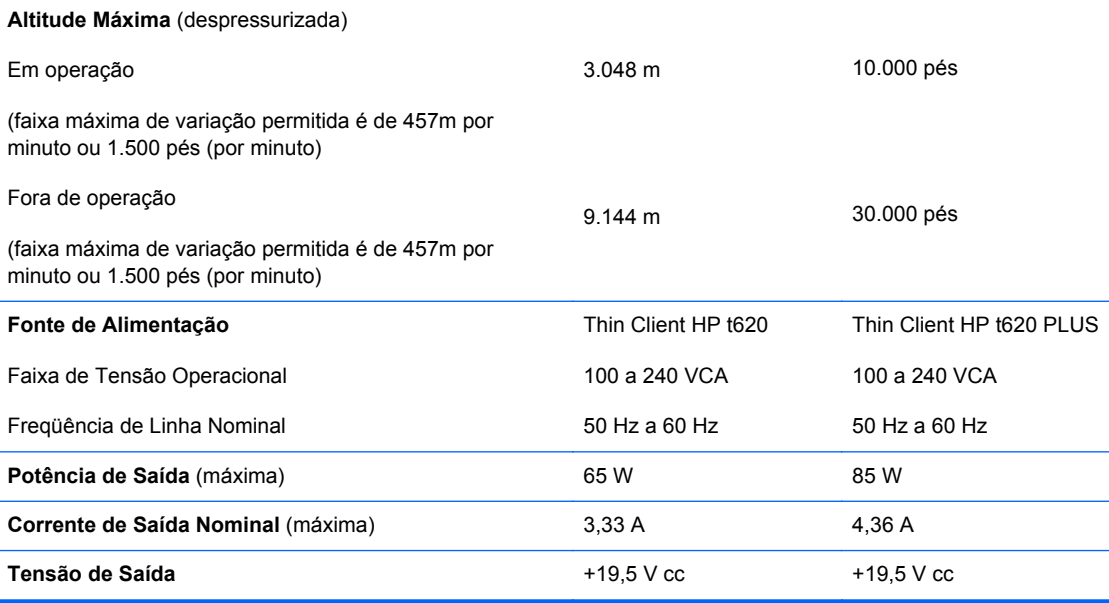

# <span id="page-39-0"></span>**B Remoção e substituição de Bateria**

**AVISO!** Antes de remover o painel de acesso lateral, assegure-se de que o thin client está desligado e o cabo de alimentação está desconectado da tomada elétrica.

Para remover e substituir a bateria:

- **1.** Remova/desacople quaisquer dispositivos de segurança que impeçam a abertura do computador.
- **2.** Retire todas as mídias removíveis, tais como unidades flash USB, do computador.
- **3.** Desligue o computador corretamente através do sistema operacional e, em seguida, todos os dispositivos externos.
- **4.** Desconecte o cabo de alimentação da tomada e todos os dispositivos externos.
	- **CUIDADO:** Independente do estado ativo, a placa do sistema é constantemente alimentada por tensão quando o computador é ligado a uma fonte de alimentação de CA. Você deve desconectar o cabo de alimentação a fim de evitar danos aos componentes internos do computador.
- **5.** Remova o computador da base e deite-o com o lado direito voltado para cima.
- **6.** Remova o painel de acesso e o painel de E/S do computador. Consulte [Remoção e substituição](#page-16-0) [do painel de acesso na página 11.](#page-16-0)
- **7.** Se o computador for um Thin Client HP t620 PLUS, execute as seguintes etapas:
	- **a.** Empurre a trava do conjunto do ventilador (1) em direção à frente do computador e gire o conjunto (2) para cima e para fora do caminho.

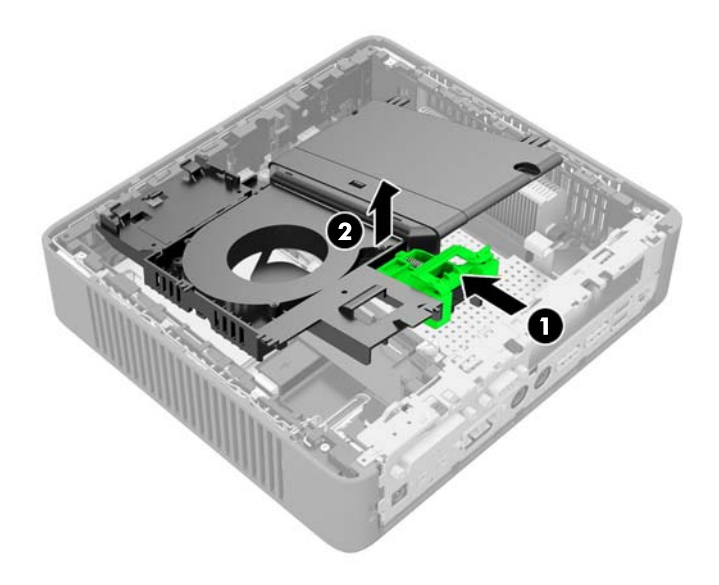

- **b.** Se houver uma placa PCIe instalada, remova-a com cuidado.
- **c.** Retire a placa elevadora para fora do soquete e mova-a para o lado com cuidado. Não é necessário desconectar os cabos da placa elevadora PCIe.

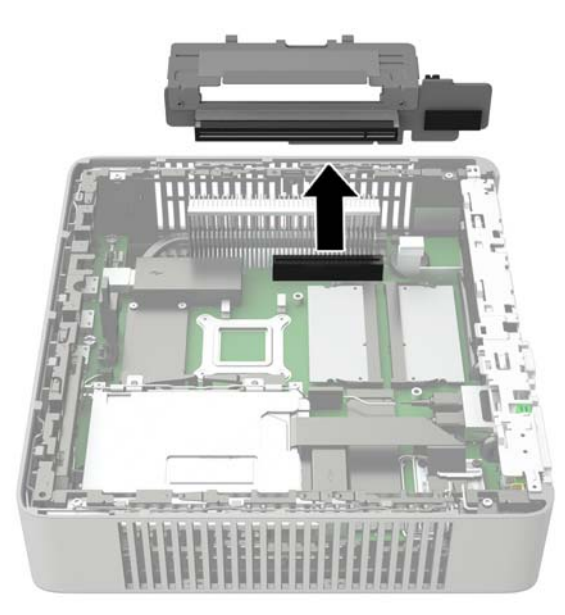

**8.** Localize a bateria na placa do sistema.

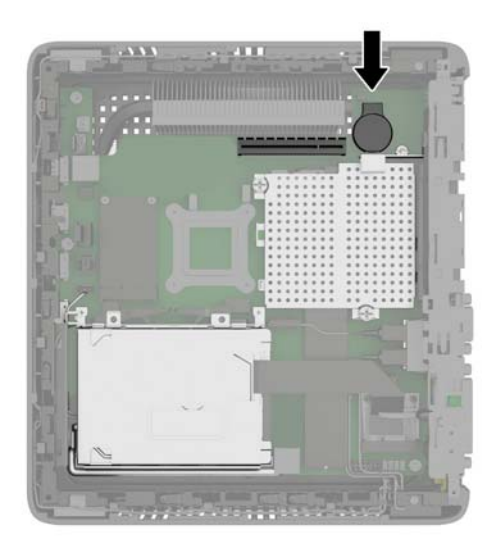

- **9.** Retire a bateria da placa de sistema com cuidado.
- **10.** Desconecte o conector do cabo da bateria da placa de sistema.
- **11.** Conecte o cabo da nova bateria na a placa de sistema.
- **12.** Com cuidado, pressione a nova bateria para baixo para aderi-la firmemente à placa de sistema.
- **13.** Se o computador for um Thin Client HP t620 PLUS, execute as seguintes etapas.
	- **a.** Se os cabos da placa elevadora PCIe foram desconectados na etapa 7 c, reconecte-os.
	- **b.** Alinhe a placa elevadora com o soquete na placa de sistema e pressione a placa elevadora no soquete com firmeza.

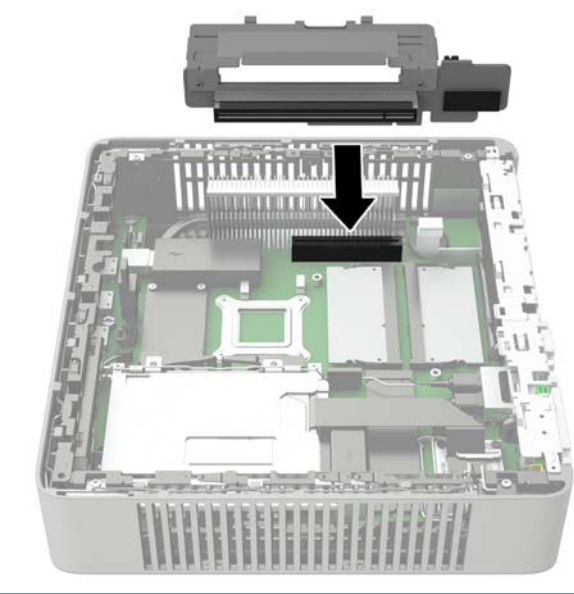

**NOTA:** A placa elevadora só pode ser instalada de uma maneira. Corresponda o entalhe da placa com a aba do soquete.

- <span id="page-42-0"></span>**c.** Se havia uma placa PCIe instalada, reinstale-a. Para instruções, consulte [Instalação de um](#page-28-0) [cartão PCI-Express 2.0 de meia altura na página 23](#page-28-0).
- **d.** Gire o conjunto do ventilador para baixo, empurre a trava do conjunto do ventilador (1) em direção à frente do computador, abaixe o conjunto (2) até que pare e libere a trava.

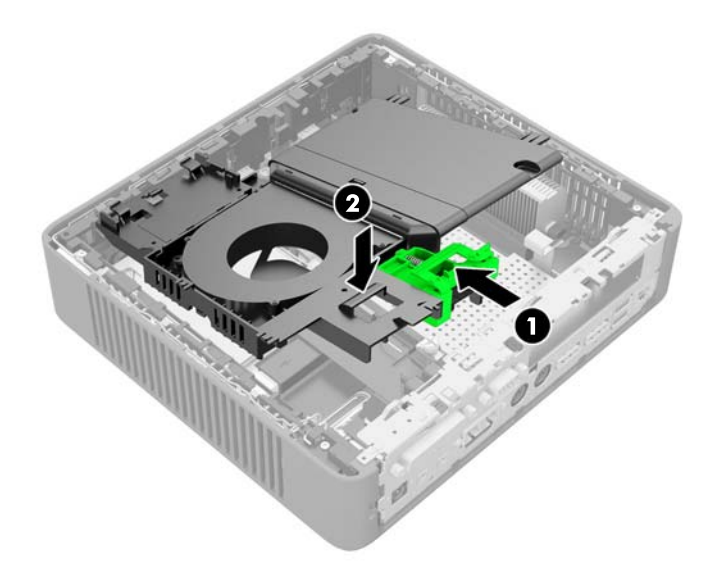

- **14.** Recoloque e trave o painel de acesso e reinstale o painel de E/S.
- **15.** Recoloque a base do computador.
- **16.** Reconecte o cabo de alimentação e ligue o computador.
- **17.** Reponha quaisquer dispositivos de segurança foram retirados para remoção da tampa do computador ou painel de acesso.

A HP recomenda aos clientes que reciclem os equipamentos eletrônicos usados, cartuchos de impressora HP original e baterias recarregáveis. Para obter mais informações sobre os programas de reciclagem, visite<http://www.hp.com.br> e busque "reciclagem".

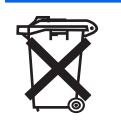

Baterias, pilhas e acumuladores não devem ser descartados junto com lixo doméstico comum. A fim de encaminhá-los para reciclagem ou descarte adequado, use o sistema de coleta público ou devolva- -os à HP, seus parceiros autorizados ou agentes.

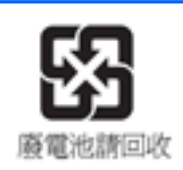

The Taiwan EPA requires dry battery manufacturing or importing firms, in accordance with Article 15 or the Waste Disposal Act, to indicate the recovery marks on the batteries used in sales, giveaways, or promotions. Contact a qualified Taiwanese recycler for proper battery disposal.

# <span id="page-43-0"></span>**C Funcionamento do Thin Client**

**CUIDADO:** Certifique-se de que o filtro de gravação está ativado depois de confirmar as configurações necessárias da unidade flash do thin client. Durante a operação normal do thin client, o filtro de gravação deve estar ativado. Certifique-se também de que o Arquivo de Página não está ativado em thin clients com armazenamento de memória flash. A não-obediência a essas ações necessárias pode invalidar a garantia do dispositivo de armazenamento flash. No caso de dano ao dispositivo de armazenamento flash devido à operação com filtro de gravação desativado ou Arquivo de Página ativado, o dano não será coberto pela garantia da HP.

Para obter mais informações sobre o uso do filtro de gravação, consulte o guia do sistema operacional do seu thin client, disponível em [http://www.hp.com/support/manuals/thinclients.](http://www.hp.com/support/manuals/thinclients)

## **Cuidados de rotina com o thin client**

Utiliza a seguinte informação para proteger corretamente seu thin client:

- Nunca opere o thin client com o painel externo removido.
- Mantenha o thin client longe de locais muito úmidos, luz solar direta e com grandes variações de temperatura. Para obter informações sobre as variações de temperatura e umidade recomendadas para o thin client, consulte [Especificações na página 32](#page-37-0).
- Mantenha líquidos longe do thin client e do teclado.
- Desligue o thin client e limpe a parte externa com um pano macio e úmido, sempre que necessário. O uso de produtos de limpeza pode descolorir ou danificar o acabamento.

# <span id="page-44-0"></span>**Orientações admitidas**

A HP admite as seguintes orientações para o thin client.

- **CUIDADO:** Você deve aderir a estas orientações admitidas pela HP para assegurar que seus thin clients funcionem corretamente.
- **NOTA:** HP t620 chassi padrão (slim): A HP recomenda montar o thin client na orientação vertical (torre), com o logotipo da HP à direita e virado para cima. A montagem em outras orientações pode resultar em redução no desempenho sob determinadas condições; a operação do computador com alimentação limitada para evitar o superaquecimento é uma dessas condições.

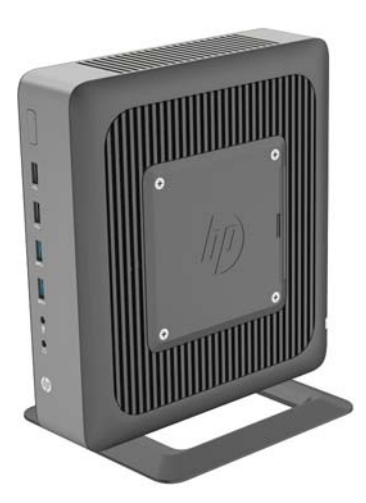

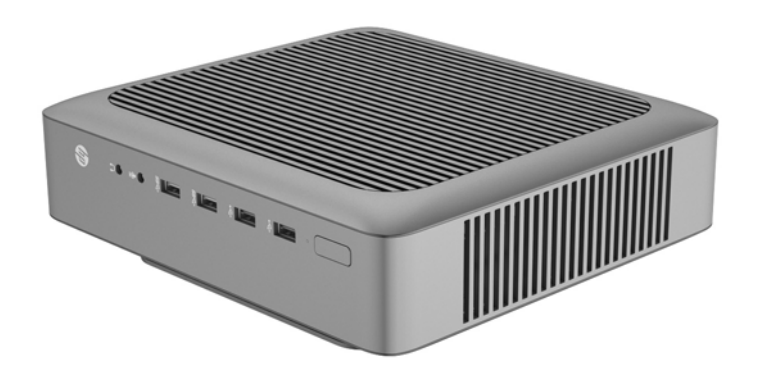

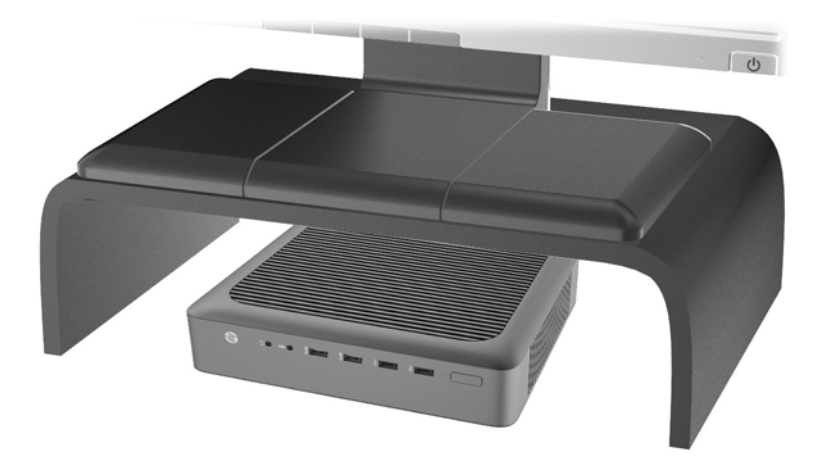

# <span id="page-46-0"></span>**Orientação não admitida**

A HP não admite as seguintes orientações para o thin client.

**CUIDADO:** Posicionamentos em orientações não admitidas do thin client pode resultar em falha e/ ou danos aos dispositivos.

**CUIDADO:** Os thin clients necessitam de uma ventilação adequada para manter a temperatura de funcionamento. Não bloqueie as aberturas de ventilação.

Não coloque o thin client em gavetas ou outros gabinetes selados. Não coloque o monitor ou outro objeto sobre o thin client. Os thin clients necessitam de uma ventilação adequada para manter as temperaturas de funcionamento.

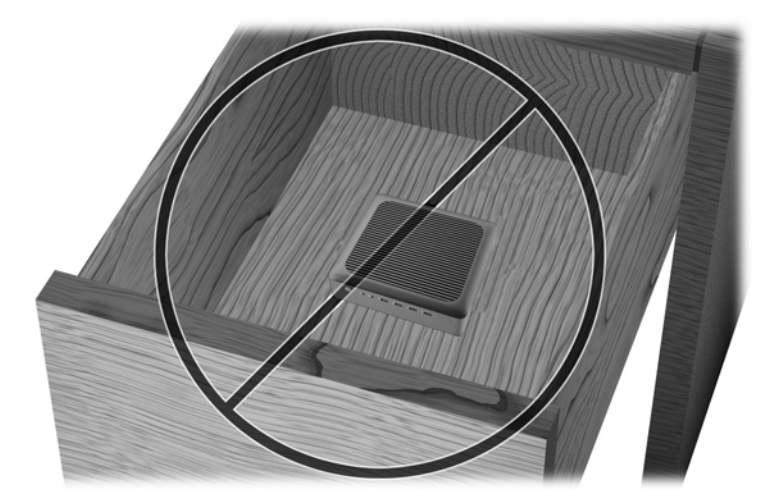

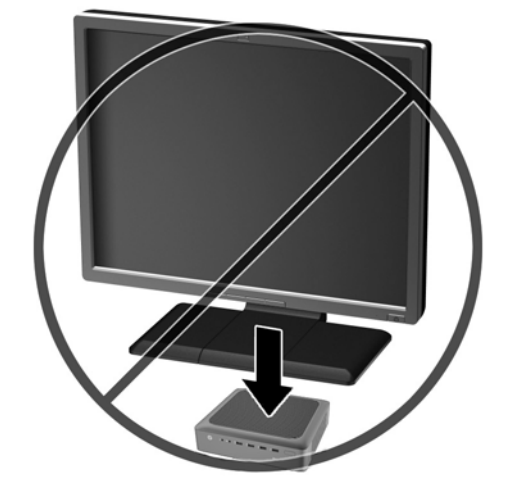

# <span id="page-47-0"></span>**D Descarga eletrostática**

Uma descarga de eletricidade estática provocada por um dedo humano ou outro condutor pode danificar as placas do sistema ou outros dispositivos sensíveis à eletricidade estática. Este tipo de dano pode reduzir a expectativa de vida útil do dispositivo.

## **Prevenção contra danos eletrostáticos**

Para impedir danos eletrostáticos observe as seguintes precauções:

- Evite contato manual, transportando e armazenando produtos em embalagens protegidas contra eletricidade estática.
- Mantenha as peças sensíveis à descarga eletrostática em suas embalagens, livres de eletricidade estática, até que cheguem às workstations.
- Coloque as peças em uma superfície aterrada antes de removê-las de suas embalagens.
- Evite tocar em pinos, conectores metálicos ou conjuntos de circuitos.
- Sempre mantenha o corpo apropriadamente aterrado ao tocar em um componente ou conjunto sensível à eletricidade estática.

## <span id="page-48-0"></span>**Métodos de aterramento**

Existem vários métodos de aterramento. Utilize um ou mais dos seguintes métodos de aterramento quando manipular ou instalar peças sensíveis à descarga eletrostática:

- Utilize uma pulseira antiestática conectada por um fio aterrado a um chassi do Thin Client que tenha aterramento. Pulseiras antiestática são tiras flexíveis de 1 megohm com resistência de +/- 10% nos fios aterrados. Para fornecer um aterramento adequado, utilize a pulseira em contato com a pele.
- Use calcanheiras, dedeiras ou biqueiras antiestáticas para operação em pé nas estações de trabalho. Utilize os equipamentos antiestáticos em ambos os pés ao ficar de pé sobre pisos condutores ou mantas dissipativas.
- Utilize ferramentas condutoras no serviço de campo.
- Utilize um kit portátil para serviços de campo com uma manta dobrável dissipativa de eletricidade estática.

Se você não possuir nenhum dos equipamentos sugeridos para o aterramento adequado, entre em contato com um representante, revendedor ou uma assistência técnica autorizada HP.

**NOTA:** Para obter mais informações sobre eletricidade estática, entre em contato com um distribuidor, revendedor ou fornecedor de assistência técnica autorizada HP.

# <span id="page-49-0"></span>**E Informações de envio**

## **Preparação para transporte**

Siga estas sugestões quando preparar o thin client para transporte:

- **1.** Desligue o thin client e os dispositivos externos.
- **2.** Desconecte o cabo de alimentação da tomada e do thin client.
- **3.** Desconecte os componentes do sistema e dispositivos externos de suas fontes de alimentação, e depois do thin client.
- **4.** Embale os componentes do sistema e dispositivos externos em suas caixas originais ou em embalagens semelhantes com material suficiente para protegê-los.

## **Informação Importante sobre serviços de reparo**

Em todos os casos, remova e proteja todas as opções externas antes de retornar o thin client para a HP, para reparo ou troca.

Em países que têm suporte para serviço de reparo enviado pelo cliente através de correio, retornando a mesma unidade para o cliente, a HP executa cada esforço para retornar a unidade reparada com a mesma memória interna e módulos flash que foram enviados.

Em países que não têm suporte para serviço de reparo enviado pelo cliente através de correio, retornando a mesma unidade para o cliente, todas as opções internas devem ser removidas e protegidas, além das opções externas. O thin client deve ser restaurado para a **configuração original** antes de retorná-lo para a HP para reparo.

Para remover a unidade SSD (Solid State Drive), execute as seguintes etapas:

### **Remoção da unidade de estado sólido (memória flash)**

- **1.** Remova/desacople quaisquer dispositivos de segurança que impeçam a abertura do computador.
- **2.** Retire todas as mídias removíveis, tais como unidades flash USB, do computador.
- **3.** Desligue o computador corretamente através do sistema operacional e, em seguida, todos os dispositivos externos.

**MOTA:** Para identificar as faixas não operacionais do ambiente, consulte **[Especificações](#page-37-0)** [na página 32](#page-37-0)

- **4.** Desconecte o cabo de alimentação da tomada e todos os dispositivos externos.
	- **CUIDADO:** Independente do estado ativo, a placa do sistema é constantemente alimentada por tensão quando o computador é ligado a uma fonte de alimentação de CA. Você deve desconectar o cabo de alimentação a fim de evitar danos aos componentes internos do computador.
- **5.** Remova o computador da base e deite-o com o lado direito voltado para cima.
- **6.** Remova o painel de acesso e o painel de E/S do computador. Consulte [Remoção e substituição](#page-16-0) [do painel de acesso na página 11.](#page-16-0)
- **7.** Se o computador for um Thin Client HP t620 PLUS, empurre a trava do conjunto do ventilador (1) em direção à frente do computador e gire o conjunto (2) para cima e para fora do caminho.

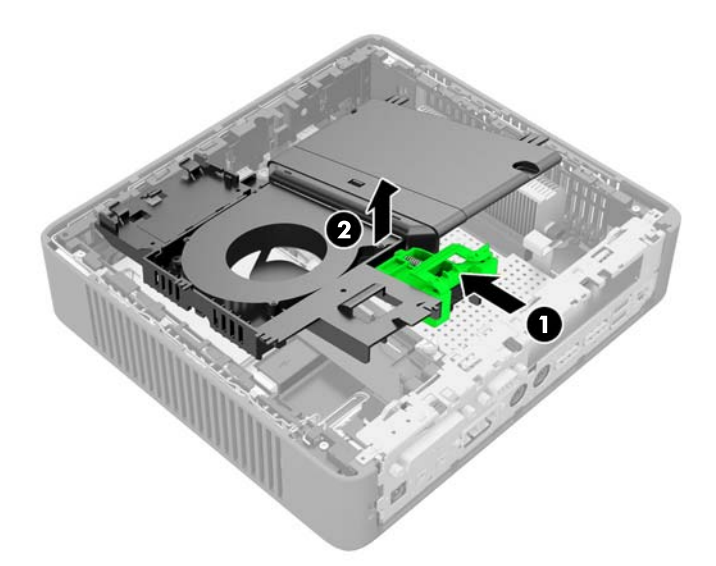

**8.** Remova os dois parafusos que prendem a SSD na placa de sistema.

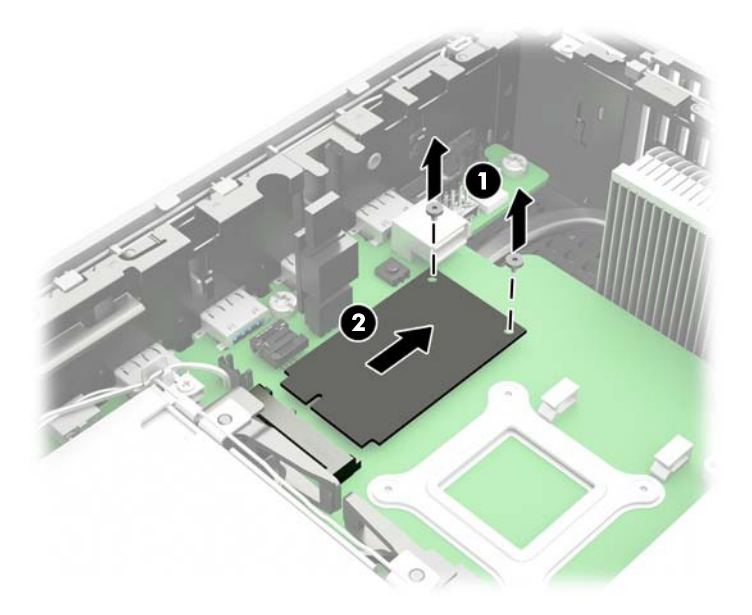

**9.** Puxe a SSD para fora do slot com cuidado.

Guarde a SSD com cuidado até que possa ser instalada no computador retornado.

**10.** Gire o conjunto do ventilador para baixo, empurre a trava do conjunto do ventilador (1) em direção à frente do computador, abaixe o conjunto (2) até que pare e libere a trava.

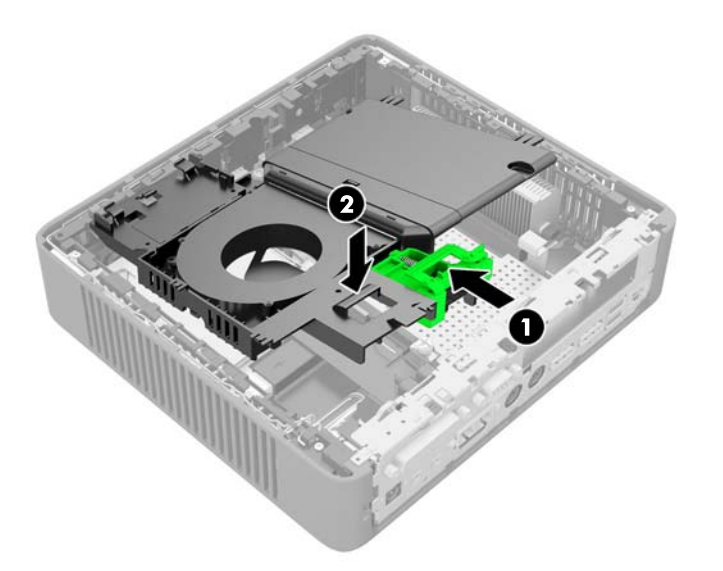

**11.** Recoloque e trave o painel de acesso e reinstale o painel de E/S.

# <span id="page-52-0"></span>**Índice**

### **A**

advertências choque elétrico [7](#page-12-0), [11](#page-16-0), [23,](#page-28-0) [34](#page-39-0) gravar [7,](#page-12-0) [14,](#page-19-0) [18](#page-23-0), [23](#page-28-0) plugue de aterramento [7](#page-12-0) receptáculos NIC [7](#page-12-0)

### **B**

bateria, substituição [34](#page-39-0)

### **C**

cabo de energia, conexão do [8](#page-13-0) Cartão PCIe 2.0, meia altura, instalação [23](#page-28-0) Cartão PCIe 2.0 de meia altura, instalação [23](#page-28-0) componentes mouse [5](#page-10-0) painel frontal [2](#page-7-0) painel traseiro [3](#page-8-0) teclado [4](#page-9-0) componentes do painel frontal [2](#page-7-0) componentes do painel posterior [3](#page-8-0) corrente de saída nominal [33](#page-38-0) cuidados choque elétrico [7](#page-12-0), [11](#page-16-0), [18,](#page-23-0) [23](#page-28-0) como encaixar a base [9](#page-14-0) conexão do cabo de alimentação [8](#page-13-0) dano ao dispositivo de armazenamento flash [2,](#page-7-0) [38](#page-43-0) eletricidade estática [7](#page-12-0) filtro de gravação [2](#page-7-0), [38](#page-43-0) HP Quick Release (Liberação Rápida HP) [30](#page-35-0) instalação de SODIMMs [18](#page-23-0) orientação do thin client [39,](#page-44-0) [41](#page-46-0)

remoção da bateria [34](#page-39-0) ventilação [41](#page-46-0) cuidados de rotina [38](#page-43-0)

#### **D**

descarga eletrostática [42](#page-47-0) dimensões [32](#page-37-0) dispositivos USB, instalação [14](#page-19-0)

### **E**

especificações altitude [33](#page-38-0) corrente de saída nominal [33](#page-38-0) dimensões [32](#page-37-0) fonte de alimentação [33](#page-38-0) hardware [32](#page-37-0) potência de saída [33](#page-38-0) temperatura [32](#page-37-0) thin client [32](#page-37-0) umidade [32](#page-37-0) umidade relativa [32](#page-37-0) especificações, memória [16](#page-21-0) especificações da fonte de alimentação [33](#page-38-0) especificações de altitude [33](#page-38-0) especificações de hardware [32](#page-37-0) especificações de potência de saída [33](#page-38-0) especificações de temperatura [32](#page-37-0) especificações de umidade [32](#page-37-0) especificações de umidade relativa [32](#page-37-0) espera, encaixe [9](#page-14-0)

### **F**

funções do mouse [5](#page-10-0)

### **I**

instalação Cartão PCLe 2.0 de meia altura [23](#page-28-0) dispositivos USB [14](#page-19-0) memória [16](#page-21-0) SODIMMs [16](#page-21-0) instruções para instalação [7](#page-12-0)

### **L**

local da porta de alimentação [3](#page-8-0) local da porta para entrada de linha para áudio [3](#page-8-0) local da porta para fone de ouvido [2](#page-7-0) local da porta paralela [3](#page-8-0) local da porta para microfone [2](#page-7-0) local da porta para mouse PS/2 [3](#page-8-0) local da porta para placa de rede de fibra [3](#page-8-0) local da porta para saída de linha para áudio [3](#page-8-0) local da porta para teclado PS/2 [3](#page-8-0) local da porta serial [3](#page-8-0) local da porta VGA [3](#page-8-0) local das portas DisplayPort 1.2 de modo duplo [3](#page-8-0) local do gancho de retenção [3](#page-8-0) local do LED de atividade da unidade flash [2](#page-7-0) local do slot de expansão PCIe 2.0 de meia altura [3](#page-8-0) local do slot de expansão PCle 2.0 [3](#page-8-0) localização do botão Liga/ Desliga [2](#page-7-0)

Localização do conector Ethernet [3](#page-8-0) Localização do conector RJ-45 [3](#page-8-0) localização do número de série [6](#page-11-0)

#### **M**

memória especificações [16](#page-21-0) instalação [16](#page-21-0) ordem de instalação de memória [17](#page-22-0) memória flash, remoção [44](#page-49-0) métodos de aterramento [43](#page-48-0) montagem do thin client [28](#page-33-0)

#### **O**

opções [1,](#page-6-0) [26](#page-31-0) opções de montagem embaixo de uma mesa [31](#page-36-0) na parede [31](#page-36-0) na parte traseira da base do monitor [31](#page-36-0) opções de montagem admitidas [31](#page-36-0) orientação horizontal [39](#page-44-0) orientação vertical [39](#page-44-0) orientações admitidas [39](#page-44-0) embaixo da base do monitor [39](#page-44-0) horizontal [39](#page-44-0) vertical [39](#page-44-0) orientações não admitidas embaixo de um monitor [41](#page-46-0) em uma gaveta [41](#page-46-0)

#### **P**

painel de acesso remoção [11](#page-16-0) substituição [12](#page-17-0) Portas USB 2.0 [2](#page-7-0), [3,](#page-8-0) [14](#page-19-0) 3.0 [2](#page-7-0) local [2](#page-7-0), [3](#page-8-0), [14](#page-19-0) tamanho máximo [14](#page-19-0) preparação para transporte [44](#page-49-0) prevenção contra danos eletrostáticos [42](#page-47-0)

#### **R**

reciclagem [37](#page-42-0)

remoção bateria [34](#page-39-0) memória flash [44](#page-49-0) painel de acesso [11](#page-16-0) SSD [44](#page-49-0) unidade de estado sólido [44](#page-49-0)

#### **S**

segurança [26](#page-31-0) sensor da tampa [26](#page-31-0) trava de cabo [26](#page-31-0) sensor da tampa [26](#page-31-0) serviço de reparo [44](#page-49-0) sites da Web HP [1](#page-6-0) opções [1](#page-6-0) slot para bloqueio de cabo [3](#page-8-0) SODIMMs instalação [16](#page-21-0) ordem de instalação de memória [17](#page-22-0) SSD, remoção [44](#page-49-0) substituição bateria [34](#page-39-0) painel de acesso [12](#page-17-0) suporte da torre [9](#page-14-0)

#### **T**

Tecla com o logotipo do Windows [5](#page-10-0) teclado formato [4](#page-9-0) Tecla com o logotipo do Windows [5](#page-10-0) teclas de função [5](#page-10-0) teclas de função [5](#page-10-0) trava de cabo [26](#page-31-0)

#### **U**

unidade de estado sólido, remoção [44](#page-49-0)